**دفترچه راهنماي ترانسمیتر و کنترلر وزن -1020TM Ver: 1.4**

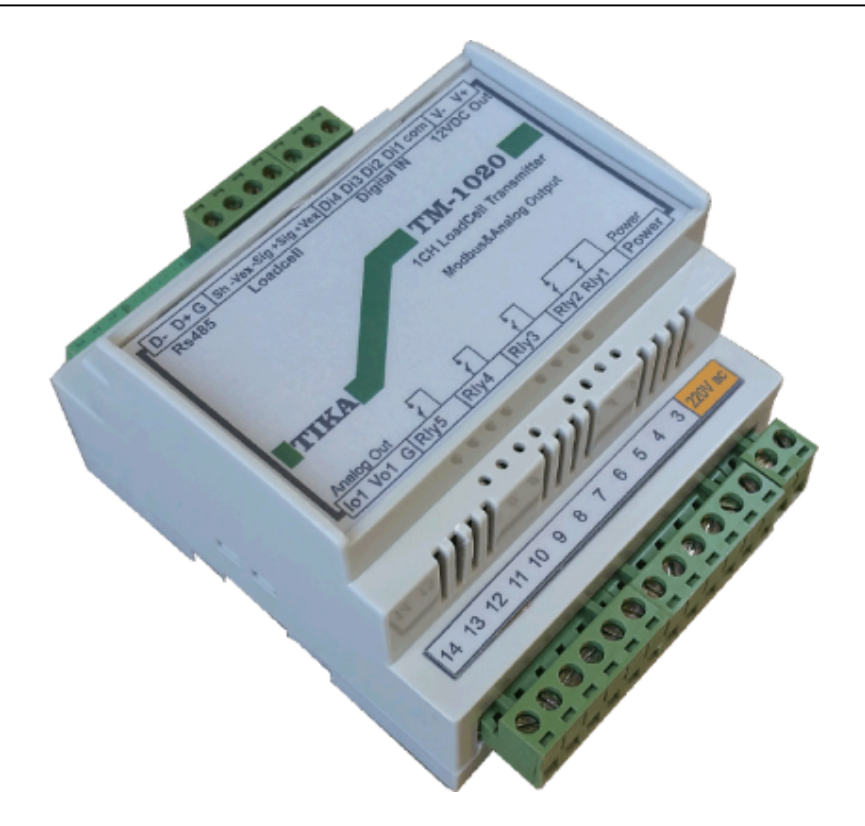

**شرکت مهندسی تیکا** 

**تولید کننده دستگاههاي اندازه گیري کمیت هاي برق ، وزن ، دما ، رطوبت و ارائه دهنده خدمات در زمینه اتوماسیون صنعتی PLC ، HMI ، Indicator ، Transmiter ، ..** 

سایرمحصولات: جانکشن باکس ترانسمیتر کمیت هاي برق سه فاز 1530 – TM نمایشگر وزن -1000TD ترانسمیتر رطوبت و دما -1240TM TD 1200 36\*72 ترموستات ) Revere , Zemic , Bongshin ) لودسل انواع ولتمتر – آمپر متر-واتمتر تکفاز 1520 - TD ترانسمیتر 8 کاناله دما 1321 – TM ولتمتر – آمپر متر سه فاز 1540 - TD ماژول ورودي آنالوگ 1316 – TM ترانسمیتر کمیت هاي برق تکفاز 1510 – TM ماژول ورودي – خروجی دیجیتالی -1304TM

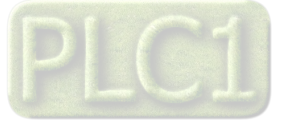

# فهرست

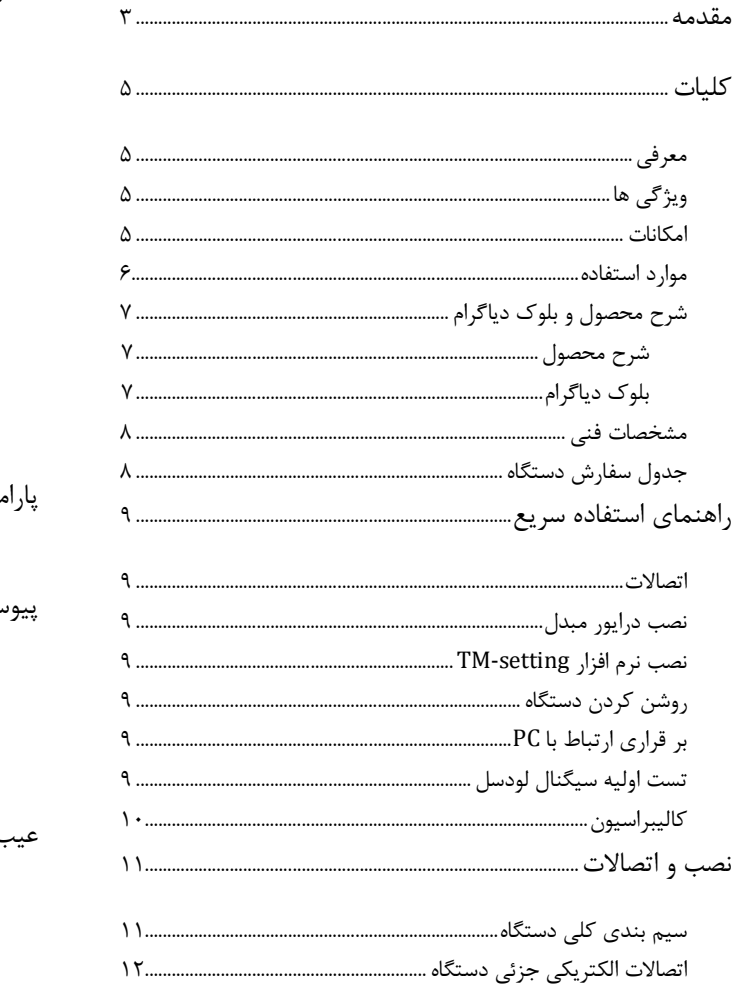

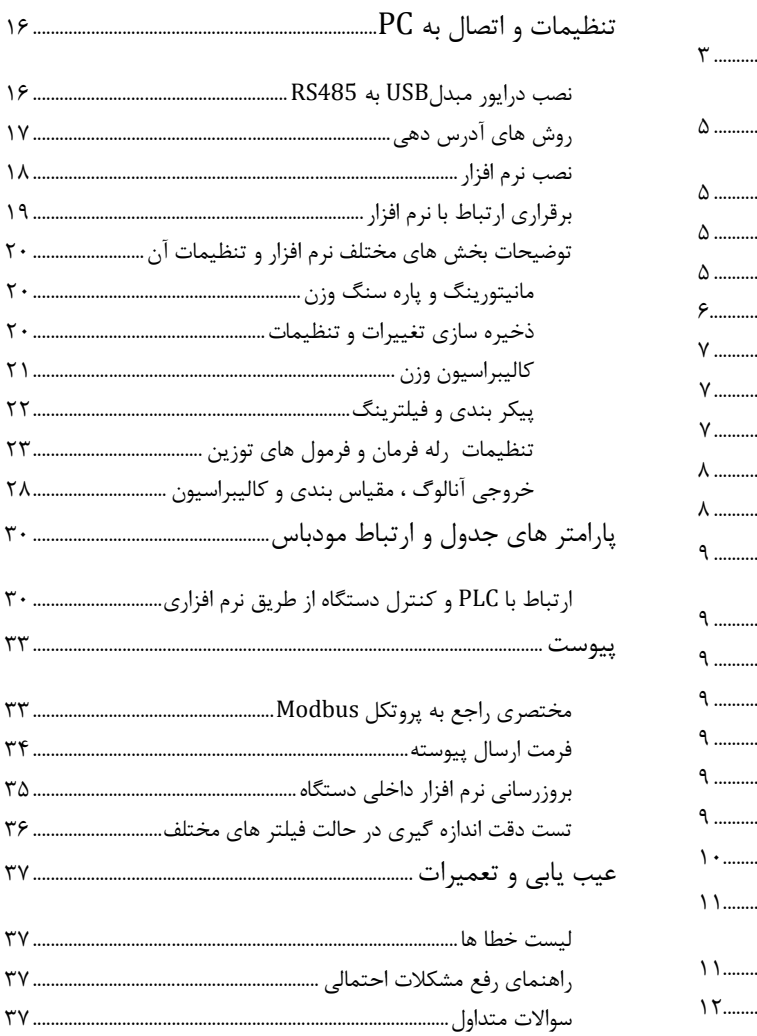

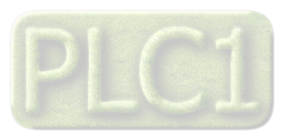

**مقدمه** 

### **کاربر گرامی**

٦

 $\overline{a}$ 

ضمن تشکر از حسن سلیقه و انتخاب محصولات شرکت مهندسی تیکا ، لازم به ذکر است که این دستگاه حاصل سالها تلاش کارشناسان این شرکت بوده و در طراحی آن اساس کار ، بر بیشترین قابلیت ها و پرکاربرد ترین مصارف و همینطور بکاگیري مرغوبترین قطعات و مواد اولیه در تولید آن در نظر گرفته شده است.از طرفی نظارت مستمر بر کل فرآیند و کنترل کیفی محصول در جهت کسب رضایت کامل شما از اهداف اصلی بوده است . این دفترچه راهنما به گونه اي طراحی شده تا قبل از نصب با استفاده از آن بتوانید این محصول را به روش اصولی راه اندازي نمایید و از قابلیت هایش بدرستی استفاده نمایید، این دفترچه داراي بخش هاي مختلف می باشد که تمامی اطلاعات مورد نیاز کاربر (متخصص)در خصوص راه اندازي ، نصب ، سیم کشی و در صورت لزوم برقراري ارتباط با PLCوHMIوکامپیوتر در آن توضیح داده شده است.

**\* درخواست داریم ابتدا برگه نکات نصب که همراه دستگاه تحویل شده را با دقت مطالعه بفرمایید. (براي توجه بیشتر ،این نکات در پایین این متن آورده شده.)** 

#### **ایمنی در نصب و راه اندازي**

-1 جهت استفاده صحیح و بهینه از محصول باید آخرین ورژن راهنماي محصول مطالعه شود و طبق پیشنهاد ها و توصیه هاي مذکور در راهنما اقدام به نصب و راه اندازي محصول شود(حتما به ورژن وتاریخ نشر راهنما توجه فرمایید آخرین ورژن از سایت شرکت قابل دانلود می باشد.)

-2 محصولی که هم اکنون در اختیار شماست جزء محصولات صنعتی در رده صنایع برق واتوماسیون و ابزاردقیق می باشد. نصب و راه اندازي این محصول باید توسط افراد متخصص بامهارت هاي تاييد شده ازمراجع ذيصلاح مرتبط انجام شود در غير اينصورت امكان خسارت و آسيب جدي به محصول وساير تجهيزات وافراد مرتبط با آن وجـود دارد.

-3کلیه مراحل طراحی ، تولید و کنترل کیفی این محصول با رعایت تمام موارد فنی و مهندسی واستفاده از مواداولیه مرغوب و با کیفیت و بصورت مطمئن انجام شده است با این حال استفاده از این محصول در مواردي که خطرات جانی براي افراد دارد ، مورد تایید نمی باشد.

#### **سازگاري الکترو مغناطیسی**

-4 با در نظر گرفتن اینکه محصول حاضر براي کار در محیط هاي صنعتی طراحی شده است، اما در نظر گرفتن موارد زیر جهت مقابله با اختلالات ناشی از نـویز و عملکـرد مطلوب محصول الزامیست.

- کلیه منابع نویز از دو مسیر امکان انتقال دارند ۱ - بصورت تشعشعی در فضای آزاد ناشی از میدان الکتریکی و مغناطیسی ۲- بصورت هدایتی از طریـق اتصالات شامل کابل ها و مدارها.شناخت این منابع و مسیرهاي نویز در محیط بکارگیري محصول جهت کاهش اثرات آنها بسیار مفید است .

- هنگام استقرار و چینش تجهیزات در تابلو،بهتر این است که دستگاه هاي الکترونیک مثل محصول حاضرازسایرتجهیزات قدرت مانند کنتاکتور ها و اینورترها دور نگاه داشته شود.

- از اتصال زمین بدنه تابلو یا احیانا بدنه کل ماشین به یک زمین استاندارد مطمئن شوید.

- بوبین کنتاکتورهاي DCباید به دیود هرزگرد و کنتاکتور هاي AC به مدار اسنابر (مقاومت W/2Ω100 و خازن V/600µ1 سري شده) مجهز شده باشد.

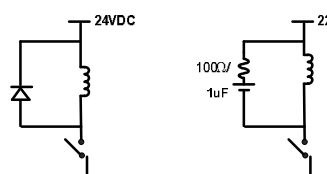

- کابل هاي قدرت و فرمان را از کابل هاي سيگنال آنالوگ(مانند سيم هاي لودسل يا سنسور ها) و کابل هاي ارتباطي سريال (485/232RS يا LANبجدا کنيد و داکت هاي جداگانه براي هر یک در نظر بگیرید.

- سیم شیلد سنسور ها مثل سنسور لودسل باید به زمین استاندارد متصل شود.

- کابل هاي ارتباطی سریال را از نوع شیلد دار بهم تابیده استفاده کنید.

- در محیط هاي داراي نویز شدید ، توصیه میشود از پورت سریال (485RS(ایزوله استفاده شود.(قابل سفارش هنگام خرید)

-5 محصول حاضر مانند بسیاري از محصولات الکترونیک نسبت به گرما ي بالاي c55° حساس بوده و کارایی خود را از دست می دهد ، رعایت فاصله هاي جانبی از

دستگاههاو همینطور پیش بینی مسیر تهویه هوا (ترجیحاً استفاده از فن) الزامی است.

-6 ضربه ، شوك ، لرزش و ویبره از موارد آسیب پذیري محصول محسوب می شود که توجه با آن بسیار مهم است.

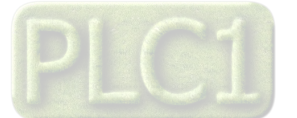

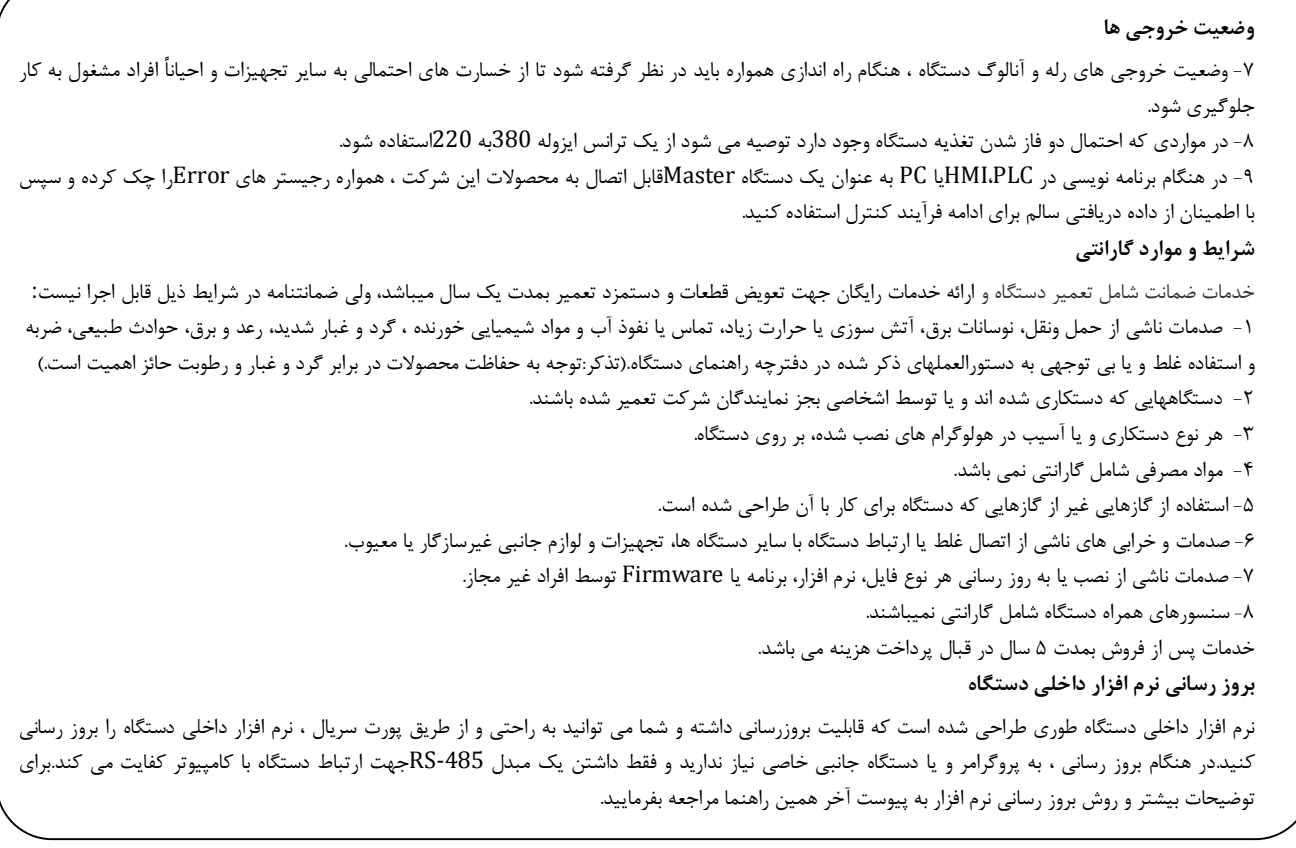

- امید است با مطالعه دقیق این راهنما توسط کاربر متخصص در این زمینه ،بسهولت و درستی بتوانید از تمام امکانات این دستگاه بهره ببرید.گروه پشتیبانی تیکا از روش هاي زیر درکنار شماست:
	- **شماره تلفن هاي شرکت: 021-66704297 , 021-66720122**
	- **تلگرام شرکت: 0901-9586318**

 $\overline{a}$ 

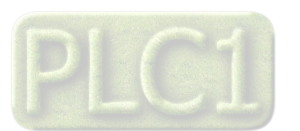

## **کلیات**

### **معرفی**

دستگاه -1020TMیک تقویت کننده و ترانسمیتر براي سنسور لودسل می باشد و امکان اندازه گیري وزن و ارسال آن را از دو روش آنالوگ (mA20~0/4ویاV 5/10~0 (و پورت سریال (RTU/ModBus485-RS(فراهم میکند.علاوه بر آن می توان قابلیت کنترل و فرمان را از طریق رله هاي دستگاه داشت.

### **روش اول:**

با استفاده از کارت هاي Dataي نصب شده روي PC یا ماژول توسعه ورودي آنالوگ در PLC می توان سیگنال آنالوگ خروجی -1020TM را دریافت کرده و پردازش هاي لازم را روي آن جهت نمایش و کنترل انجام داد.

### **روش دوم:**

اتصال به PC،PLC،اندیکاتور و یا HMIبا پروتکل مودباس شبکه و یا پروتکل Continus انجام می شود.

از این دستگاه براي کلیه کاربرد هاي توزین اعم از قرائت و کنترل می توان در پروژه ها ي توزین استاتیک و یا دینامیک استفاده کرد.فیلتر هاي قابل تغییر سخت افزار و نرم افزاري تعبیه شده در محصول امکان حذف نویزها و اثرات لرزش را به نحوه بهینه در کاربرد هاي صنعتی فراهم کرده است.

اتصال چند دستگاه از این محصول بعنوان Slaveها بطور همزمان از طریق پورت سریال 485RS به دستگاههاي Master ، PC ، PLC و HMI امکان پذیر است.

## **ویژگی ها**

- مبدل آنالوگ به دیجیتال با دقت 24 بیتی
- مبدل آنالوگ به دیجیتال با دقت داخلی 16 بیتی
- ایزولاسیون تغذیه از سیگنال ورودي ( لودسل )
	- ایزولاسیون خروجی آنالوگ از سنسور وزن
- ایزولاسیون سریال از لودسل ( در صورت سفارش)
	- سرعت رله زنی بالا ( 20 بار در ثانیه )
	- $6.25 \sim 1920 \text{ Hz}$ سرعت نمونه برداري وزن Fz 1920  $*$
- Indicator , PC ، HMI ، PLC انواع به اتصال قابل
- امکان تعریف فیلترهاي دیجیتال جهت حذف اثرات نویز و لرزش
- ورودي انواع Cell Load یا gauge Strain به صورت 4 سیمه
- امکان کالیبراسیون به دو روش وزنه هاي استاندارد و مشخصات لودسل
- امکان شبکه کردن چندین دستگاه توسط پورت 485RS روي Bus دو سیمه
	- \* رنج وسیع بادریت پورت RS-485(2400~57400)
	- داراي نمایشگر(LED(وضعیت ارتباط و ورودي ها و خروجی ها
	- داراي SW-DIP)کلید) آدرس دهی دستگاه بدون نیاز به اتصال کامپیوتر
		- امکان Scaleبندي مقدار خروجی آنالوگ بر اساس وزن
- امکان اضافه کردن پورت دوم جهت اتصال به انواع PLC ، HMI ، PC , Indicator
	- امکان بروز رسانی نرم افزار داخلی دستگاه

## **امکانات**

- داراي چهار ورودي دیجیتال
- (ModBus RTU ) RS485 سریال خروجی
- قابل برنامه ریزي از طریق نرم افزار Setting–TM همراه دستگاه
- خروجی آنالوگ ولتاژ یا جریان( 5/10V ~ 0 یا 0/4 ~ 0/4 )
	- داراي 5 خروجی دیجیتال ( رله ) با امکان تعریف 4 برنامه
- خروجی سریال به شکل Continuous با امکان تنظیم زمان ms 2000 ~ 20
	- قابلیت آدرس دهی بدون اتصال به نرم افزار و از طریق SW-DIPها

**نکته :** قابلیت هاي زیر در صورت سفارش توسط مشتري فعال می شوند

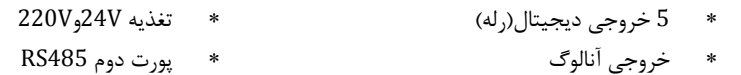

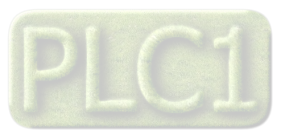

**موارد استفاده**

این دستگاه به روش ها و عناوین مختلف در صنعت همراه با سنسور لودسل مورد استفاده قرار میگیرند. در این صنایع فرآیند ي ، بر مبناي وزن خوانده شده توسط سنسور ، نیاز به انجام است که میتوانید از دستگاه TM-1020و فرامین و خروجی های آن به تنهایی و یا استفاده از این دستگاه درکنار PLCها , HMIها استفاده کرد.که براي روشنتر شدن موضوع به برخی از این صنایع در زیر اشاده میکنیم.

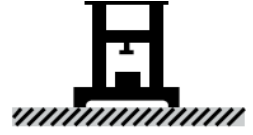

Tester کاربرددرصنعت: کارخانجات وتستر هاي ضربه وکشش اجسام

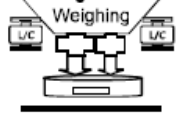

Auto Packer کاربرددرصنعت: کارخانجات و صنایع بسته بندي

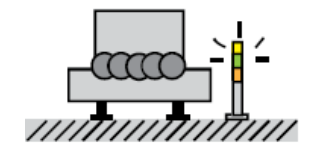

Auto Cacker کاربرددرصنعت: کارخانجات و صنایع بسته بندي Saving Tank Filler Applicaton کاربرددرصنعت: کارخانجات نوشابه و رب وکنسرو .. Saving<br>Tank 'n

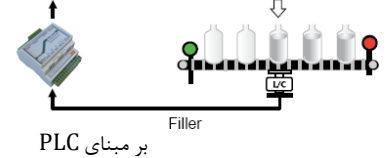

کاربرددرصنعت:

کارخانجات نوشابه و رب وکنسرو ..

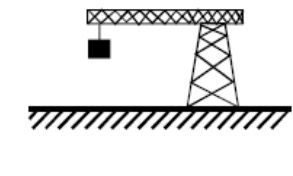

Crane Scale کاربرددرصنعت: انبارها،کارخانجات،پلیس راه،گمرکات وبنادر

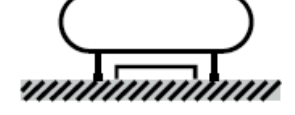

**Tank Scale** کاربرددرصنعت: کارخانجات سیمان،پتروشیمی ها و سیلوها<br>**۱۳۴۳:۱۳۶۳:م** 

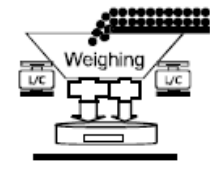

Weighing & Dscharging کاربرددرصنعت: کارخانجات سیمان،بچینگ سیمان وآسفالت

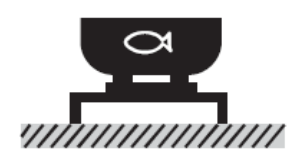

Fish Scale کاربرددرصنعت: استخر هاي پرورش ماهی و میگو

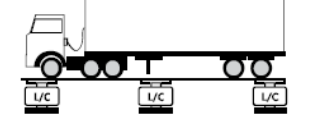

**Truck Scale** کاربرددرصنعت: انبارها،کارخانجات،پلیس راه وگمرکات

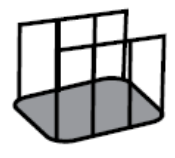

Animal Scale کاربرددرصنعت: باسکول وزن حیوانات و پرورش دام

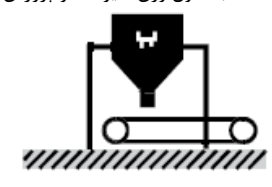

Conveyer Scale کاربرددرصنعت: کارخانجات و صنایع بسته بندي

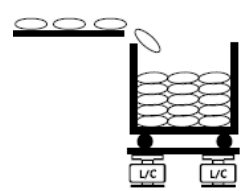

Auto Counting Scale

کاربرددرصنعت: صنایع بسته بندي،کارخانجات وکیسه پرکن ها

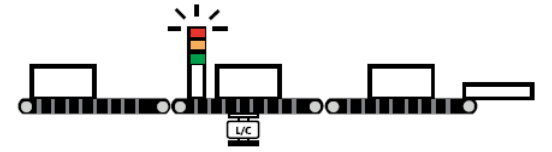

Auto Check Weigher

کاربرددرصنعت:

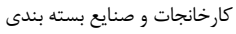

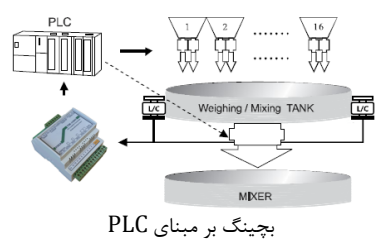

کاربرددرصنعت: کارخانجات و صنایع بسته بندي

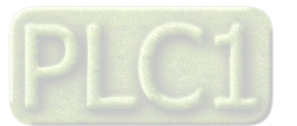

# **شرح محصول و بلوك دیاگرام**

#### **شرح محصول**

دستگاه -1020TMیک تقویت کننده و ترانسمیتر وزن بوده ، به این شرح که (با توجه به بلوك دیاگرام زیر)CPU وزن را از سیگنال لودسل متصل به دستگاه را که از فیلتر دیجیتال عبور کرده و توسط ADC)مبدل آنالوگ به دیجیتال) دریافت شده است ، خوانده و توسط پورت -485RSدر دو نوع ModBusو Continuousارسال می نماید.

-خروجی سریال با روش درخواست و پاسخ RTU – ModBus : در این حالت تبادل اطلاعات از طریق پورت سریال با روش ارسال درخواست و پاسخ به درخواست توسط پروتکل RTU - ModBus انجام می پذیرد. در این حالت هر یک از متغیر هاي اطلاعات و پارامترهاي تنظیمی داراي یک آدرس منحصر به فرد بوده و کاربر می تواند با قرار دادن این آدرس ها رو باس ارسال و یا دریافت اطلاعات را داشته باشد. لیست این آدرس ها در بخش پارامترها و جدول ارتباطی مودباس آمده است.

-خروجی سریال با ارسال پیوسته Continuous : در این فرمت برخلاف حالت قبل ، دستگاه در انتظار دریافت درخواست براي ارسال پاسخ نمیماند و بطور پیوسته ، با توجه به تنظیمات آن مقدار وزن خالص و یا مقدار DataRegister را با فاصله ي زمانی تنظیم شده براي آن ارسال میکند.

درضمن این دستگاه داراي چهار ورودي دیجیتال بوده که ورودي اول براي Zeroیا صفر کردن مقدار وزن ، ورودي دیجیتال دوم Stopرله ها را قطع میکند و ورودي دیجیتال سوم (Start (براي شروع بارگیري و ورودي دیجیتال چهارم به عنوان Holderوزن (وزن در لحظه را در رجیستر مربوط نگهداري میکند)استفاده شده است.

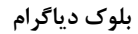

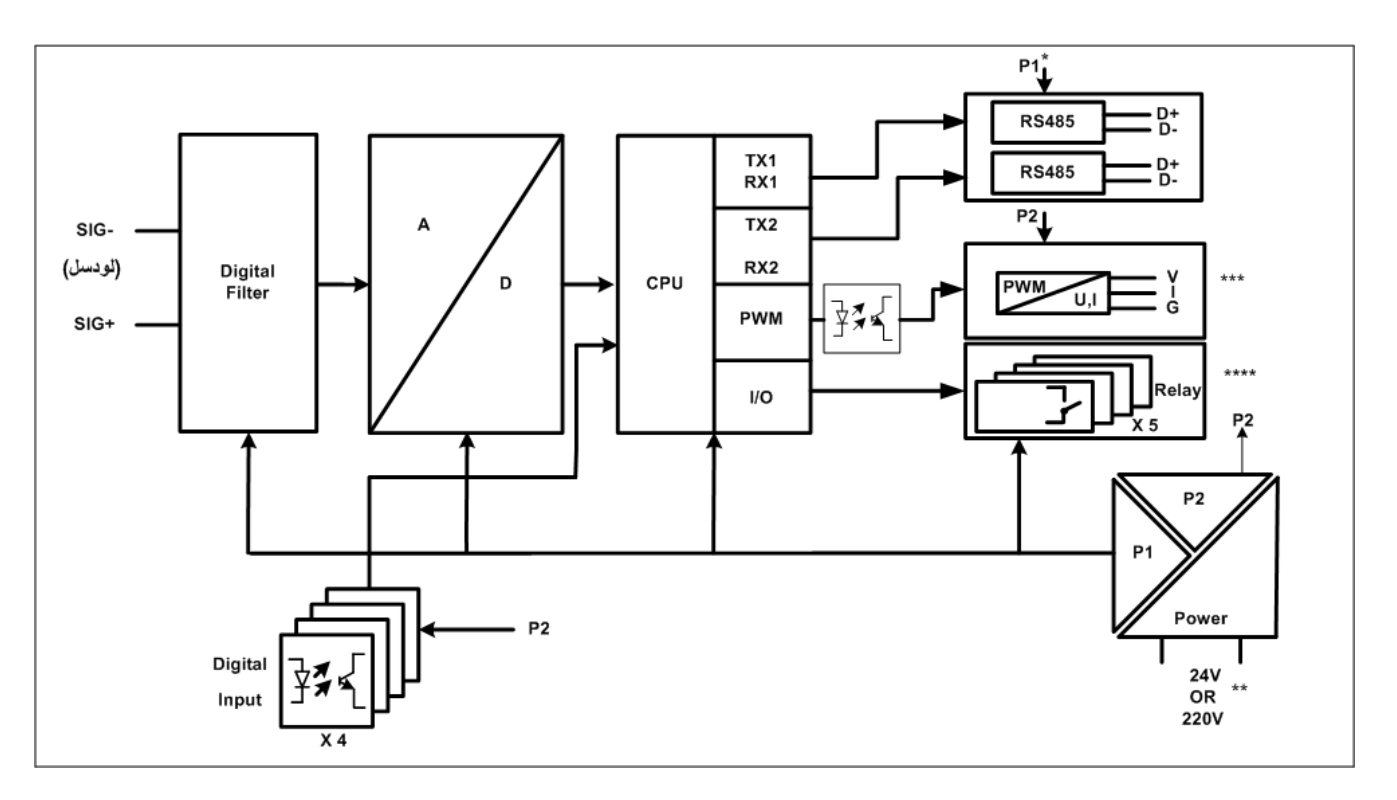

\*ماژول سریال این دستگاه میتواند بصورت ایزوله سفارش داده شود.

\*\*تغذیه ي این دستگاه می تواند بصورت DC V24ویا AC V220سفارش داده شود.لطفا هنگام استفاده به نوع تغذیه و ورودي آن دقت بفرمایید. \*\*\*خروجی آنالوگ این دستگاه بصورت سفارشی بوده و در صورت نیاز میتوانید مدل با خروجی آنالوگ ایزوله را در اختیار داشته باشید. \*\*\*\*خروجی رله در این دستگاه بصورت سفارشی بوده و در صورت نیاز میتوانید مدل با خروجی رله را در اختیار داشته باشید.

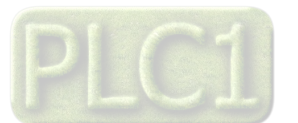

شرکت مهندسی تیـــــــــکا<br>مشخصات فنی

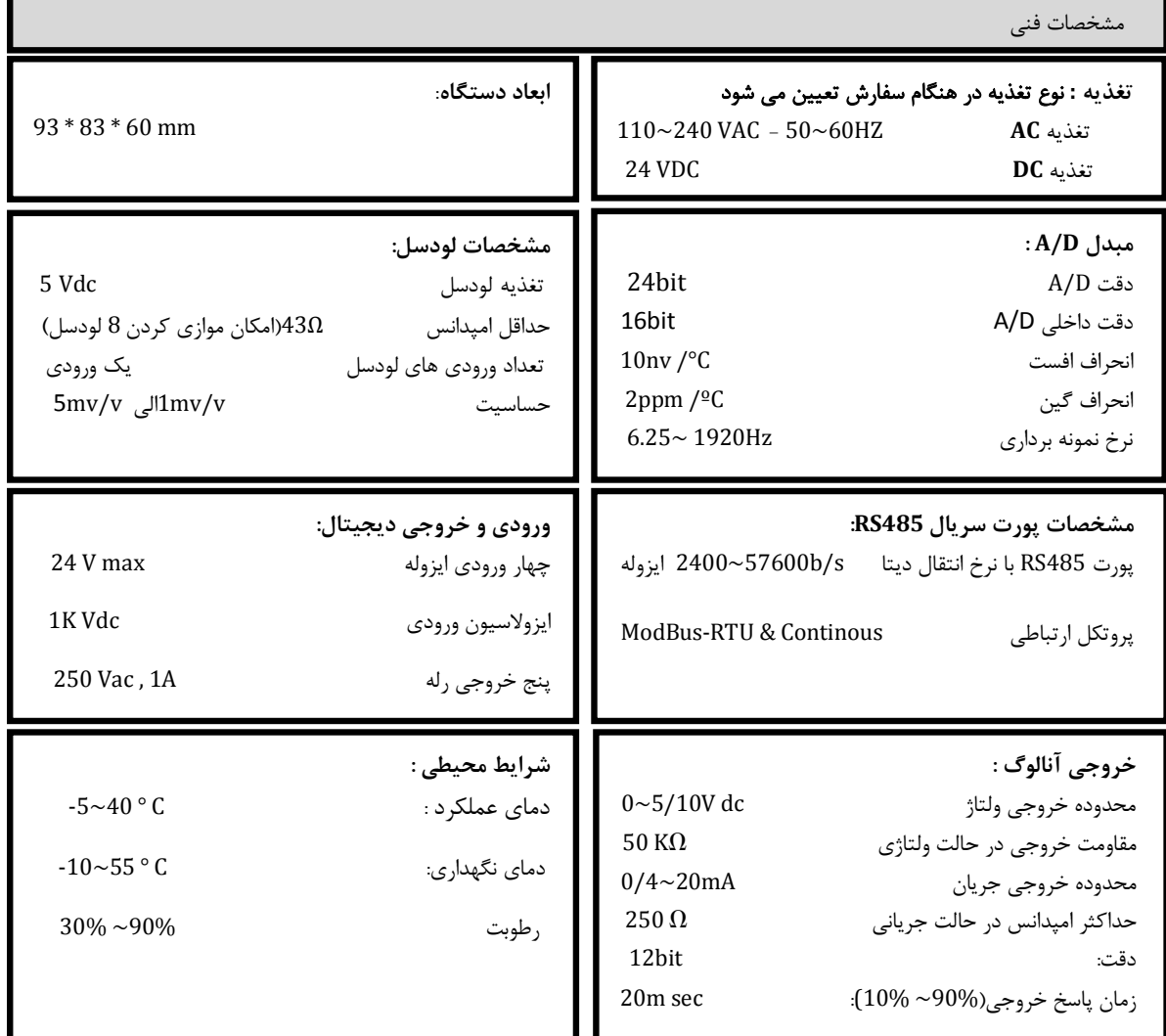

**جدول سفارش دستگاه** 

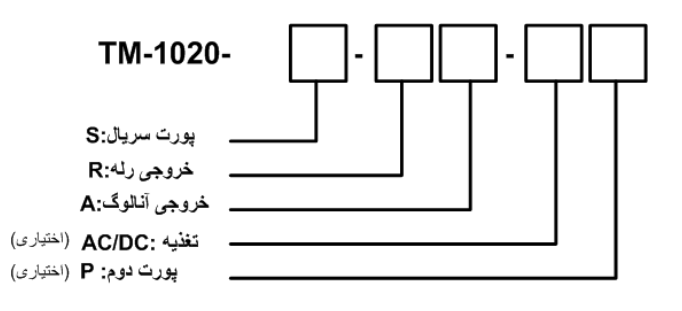

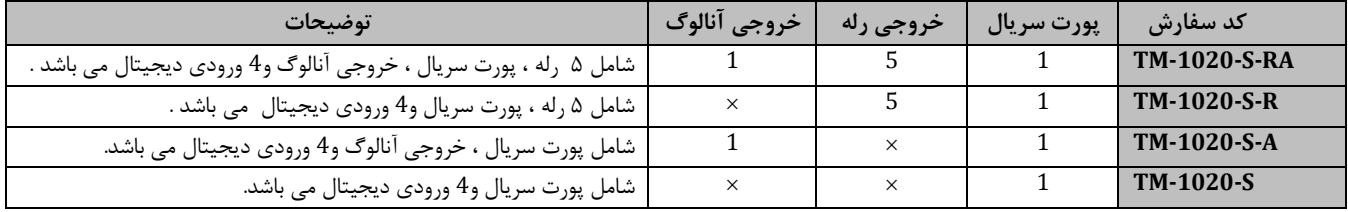

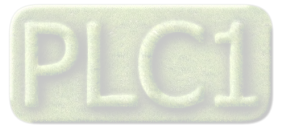

## **راهنماي استفاده سریع**

این قسمت براي راه اندازي و کاليبراسيون سريع دستگاه ترانيسميتر وزن TM-1020مي باشد، توضيحات بيشتر و تخصصي تر در بخش هاي بعدي بيان شده است. **اتصالات** 

اتصال برق (تغذیه) و لودسل و پورت سریال را به دستگاه مطابق برچسب روي دستگاه و راهنماي لودسل بدرستی انجام دهید.(لطفا به نوع تغذیه ي دستگاه از لحاظ Vdc 24وVac 220دقت فرمایید )لطفا براي اطلاعات بیشتر به بخش اتصالات الکتریکی جزئی دستگاه مراجعه فرمایید.

از جدول زیر براي اتصال لودسل استفاده بفرمایید:

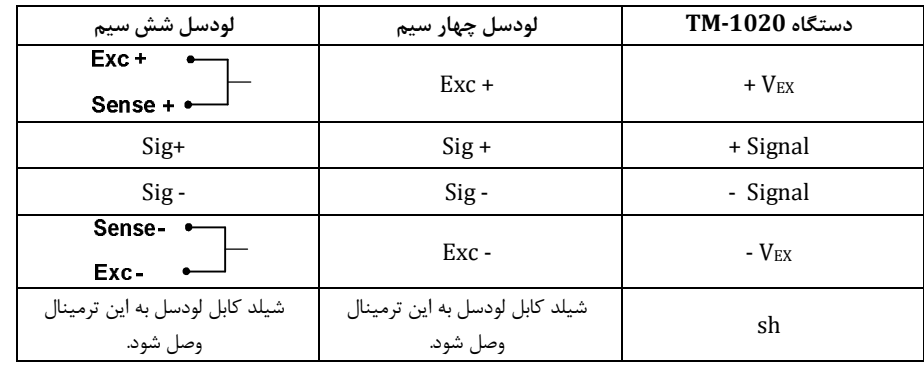

#### **نصب درایور مبدل**

DVD همراه دستگاه را در Drive DVD کامپیوتر خود قرار دهید

فایل درایور را از DVD کپی کرده و به کامپیوتر خود منتقل کنید.آدرس فایل به صورت زیر می باشد :

DVD Drive:\Setting \ USB to RS485 Driver TikaENG\Prolific\_DriverInstaller فایل کپی شده DriverInstaller\_Prolific را از حالت فشرده خارج کنید (توسط نرمافزار WinRAR آنرا Extract کنید)

فایل Extract شده را نصب کنید

مبدل USB به 485RS را به کامپیوتر خود وصل کرده و از آن استفاده کنید

#### **نصب نرم افزار setting-TM**

نرم افزاریکه براي انجام تنظیمات و مشاهده پارامترهاي دستگاه پیش بینی شده است نرم افزار Setting-TM می باشد این نرم افزار در DVD همراه دستگاه و در آدرس زیر قرار دارد :

#### DVD Drive : \ Setting \ TM-Setting

DVD همراه دستگاه را در درایو DVD کامپیوتر خود قرار داده و از مسیر فوق فایل Setup را اجرا کنید تا نرم افزار شروع به نصب برروي کامپیوتر شما شود. در حین نصب سوالاتی مبنی بر محل نصب نرم افزار و ... از شما پرسیده می شود که شما آنها را جواب داده و روي دکمه Next کلیک کنید . پس از پایان نصب نرم افزار ، پیغامی مبنی بر کامل شدن نصب نرم افزار ظاهر می شود که شما باید بر روي دکمه Finish کلیک کرده و کامپیوتر خود را یکبار Restart نمایید . \* دقت کنید که نرم افزار Setting-TM ورژن 1.29.23یا بالاتر باشد.

#### **روشن کردن دستگاه**

دستگاه را روشن کنید اگر از پنجره هاي کنار دستگاه نگاه کنید یک LEDچشمک زن در داخل دستگاه روشن خواهد بود.این یعنی دستگاه بدرستی روشن شده و آماده استفاده است.

### **بر قراري ارتباط با PC**

پس از نصب نرم افزار setting-TM جدید (ورژن 1.26 به بعد) از منوي Start و از زیر مجموعه نرم افزار Setting-TM گزینه Device All را انتخاب کنید در پنجره باز شده تنظیمات پورت سریال را انجام دهید (Software Setting) در این تنظیمات دو مد پیش بینی شده است (Manual , Auto). در حالت Auto تنظیمات برابراست با:none=Parity , 9600=Rate Baud , 250=Address و در حالت Manual این تنظیمات بصورت دستی قابل تغییر است . تنظیمات را در حالت Autoقرار داده و پورت سریال دستگاه را توسط مبدل 485RS به کامپیوتر وصل کرده و سپس آنرا روشن کنید. همانطور که قبلاً ذکر شد پس از روشن شدن دستگاه تنظیمات آن به صورت default بوده و مطابق با تنظیمات مد Auto است. در این حالت ارتباط سریال با نرم افزار برقرار می شود و مشخصات دستگاه در قسمت Data Read نمایش داده شده و کلید Connect فعال می شود.

#### **تست اولیه سیگنال لودسل**

با کلیک بر روي این کلید وارد محیط مانیتورینگ و تنظیمات دستگاه می شوید.با فشردن لودسل متصل به دستگاه و تغییر وزن خوانده شده روي قسمت نمودار می توانید از اتصال صحیح لودسل به دستگاه اطمینان حاصل فرمایید.

اگرمدت5ثانیه ارتباط سریال بین نرم افزار و دستگاه قطع شود بطور اتوماتیک تنظیمات پورت سریال دستگاه باتنظیمات ذخیره شده در حافظه بارگذاري می شود . این نرم افزار قابل نصب بر روي Windows XP Service Pack2 یا ویندوزهاي بالاتر می باشد .

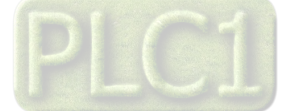

# **Ver 1.4 TIKA** Engineering Co. (LTD) **تیــــکا مهندسی شرکت**

## **کالیبراسیون**

در این مرحله براي عملکرد درست با لودسل متصل می بایست لودسل را کالیبره کرد ،این کار به دو روش قابل انجام است: **-1 روش وزنه اي** : از دو وزنه مرجع استفاده می کند که کالیبره دقیقی محسوب می شود. **-2 روش پارامتري** : که از روي پارامترهاي لودسل به صورت تقریبی کالیبره انجام می شود. روش اول در پایین توضیح داده می شود و روش دوم در دفترچه راهنما مفصل آمده است و در اینجا از ذکر آن خودداري شده است.

## **روش کالیبراسیون وزنه اي – با استفاده از دو وزنه مرجع**

قبل از هر چیز باید دو وزنه مرجع تهیه شود که معمولاً یکی را صفر می گیرند یعنی وزن کفه یا متعلقات نصب شده روی لودسل را بعنوان وزن صفر فرض می گیرند و وزنه دوم باید حداقل حدود ٢٠ درصد ظرفیت نامی لودسل باشد مثلاً برای لودسل ٢٥٠ کیلوگرم یک وزنه ۵٠ کیلوگرمی یا بیشتر مورد نیاز است. سپس مراحل زیر را دنبال کنید :

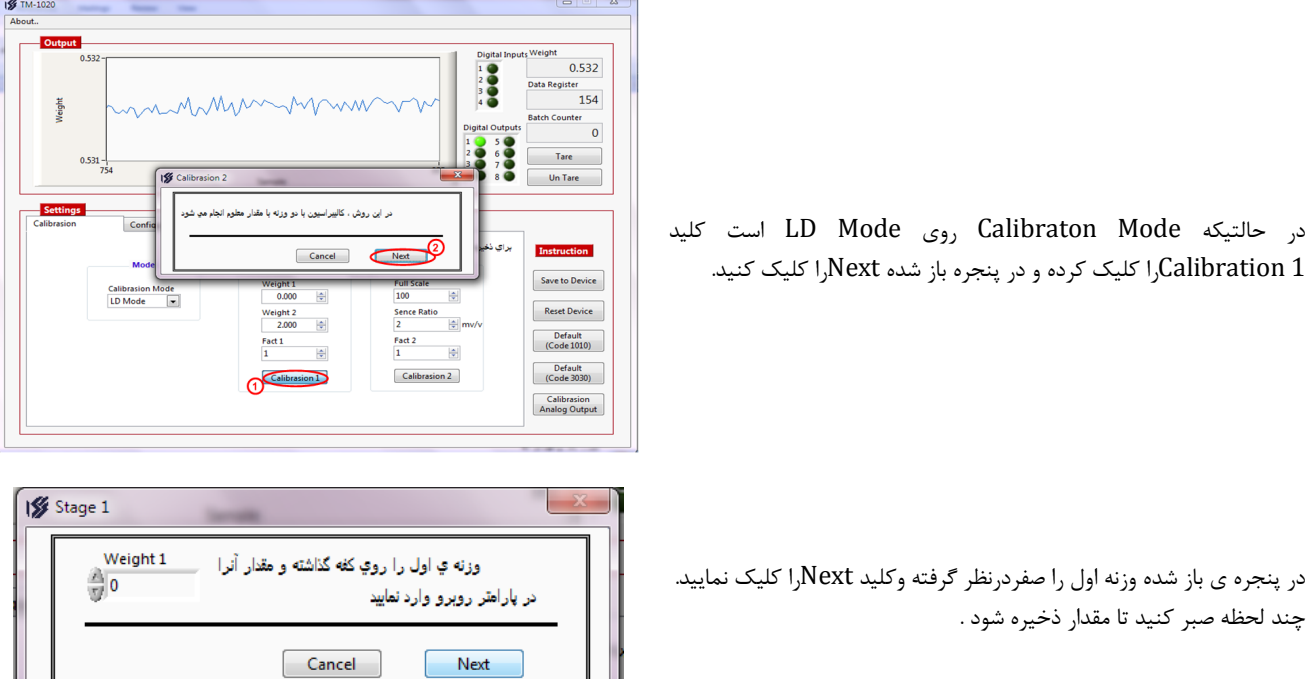

بعد از باز شدن پنجره جدید وزنه مناسب با لودسل خود را طبق توضیحات ابتداي این قسمت روي لودسل قرار داده و وزن آن را در این پنجره وارد کرده و کلید Nextرا کلیک نمایید.چند لحظه صبر کرده تا ذخیره شود و دستگاه راه اندازي مجدد کند .بعد از آن دستگاه آماده استفاده است.

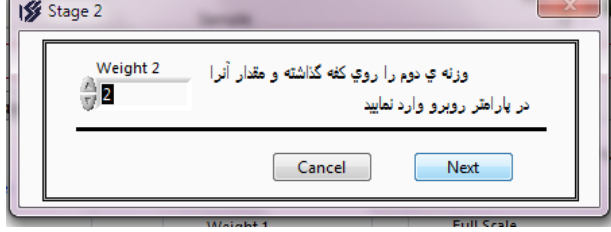

در صورتیکه دستگاه در دست شما از امکانات دیگري نظیر رله و یا خروجی آنالوگ بهره مند است براي انجام تنظیمات آنها می توانید به راهنماي کامل که در بخش هاي بعدي توضیح داده شده مراجعه بفرمایید.

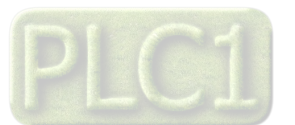

## **نصب و اتصالات**

 **سیم بندي کلی دستگاه** 

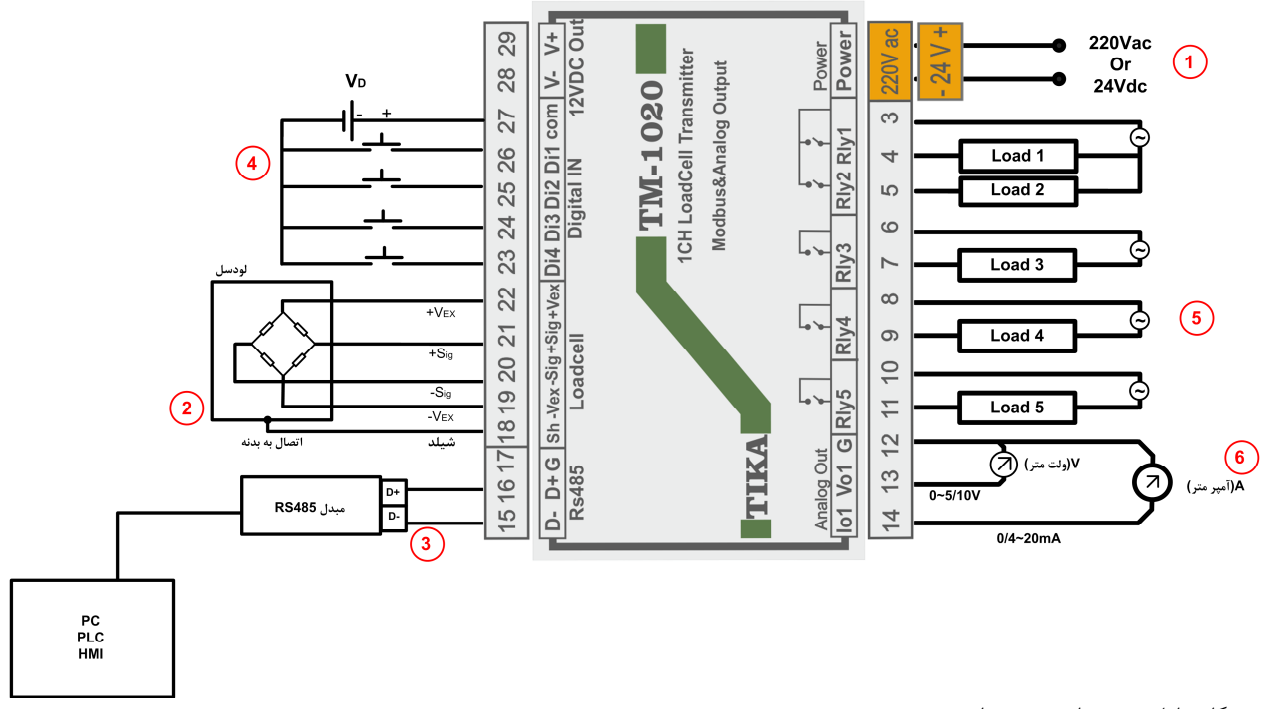

این دستگاه شامل بخش هاي زیر می باشد:

#### **-1 تغذیه:**

تغذیه این دستگاه به دو حالت AC V 220 و یا DC V 24ارائه می شود، که می بایست در سفارش نوع آن را مشخص نمایید.همچنین در اتصال تغذیه دقت لازم را بکار ببرید تا باعث بروز آسیب به دستگاه نشوید.

#### **-2لودسل**

سیم بندي در شکل براي لودسل 4 سیمه نشان داده شده است.رنگ سیم ها ممکن است در لودسل هاي مختلف متفاوت باشد بنابر این توصیه می کنیم حتما به Datasheeteهمراه لودسل دقت فرمایید و اتصالات Vex+وVex- وSig+وSig-را بدرستی برقرار فرمایید.

### **RS-485-3**

براي اتصال سریال دستگاه با HMIوPLCوIndicatorمی بایست -Dو+Dدستگاه را به درستی به دیگر Deviceها متصل کنید.اما براي ارتباط این دستگاه با کامپیوتر حتما می بایست از یک مبدل -485RSبه USBو یا-232RSبه عنوان واسط بین دستگاه و کامپیوتراستفاده نمایید.

### **-4 ورودي دیجیتال**

در صورتیکه ورودي دیجیتال با تغذیه خارجی مورد استفاده قرار گیرد مانند سیم بندي بالا سر مثبت تغذیه خارجی را به Comو سر منفی آن را به مشترك کلید ها وصل کنید.اما اگر از تغذیه داخلی استفاده نمایید می بایست ترمینال29 را که +Vاست به Comمتصل و ترمینال 28 راکه -Vاست به مشترك کلید ها وصل نمایید.لازم به ذکر است تغذیه خارجی را میتوانید از V24 ~V8 استفاده نمایید.

### **-5خروجی دیجیتال**

خروجی دیجیتال(خروجی بصورت off/on (این دستگاه بصورت رله در اختیار کاربر قرار دارد،به Comرله ها می توانید تا 220ولت متصل کنید. **-6خروجی آنالوگ** 

خروجی آنالوگ این دستگاه بصورت خطی عمل کرده و داراي 2 مد ولتاژي(V5/10~0 (و یا جریانی (mA20~0/4(می باشد.

#### **TX و RX هايLED-7**

این LEDها ، وضعیت برقراري ارتباط سریال را نشان می دهند.در حالتی که ارتباط

سریال برقرار باشد ، هر دو LEDبصورت بصورت چشمک زن خواهند بود.

### $DIP-SW-A$

این SW-DIPها جهت آدرس دهی به دستگاه تعبیه شده و در صورتیکه به سمت پایین باشد(Off(در حالت پیش فرض بوده و از آدرس ذخیره شده در حافظه بعنوان آدرس دستگاه استفاده می کند اما در صورت onبودن یک یا چند SW-Dip آدرس تعیین شده توسط آنها بعنوان آدرس دستگاه انتخاب می شود.

#### **-9پورت دوم:**

همچنین این دستگاه می تواند شامل پورت ارتباطی -485RS دوم باشد که توسط مشتري در هنگام سفارش تعیین می شود.

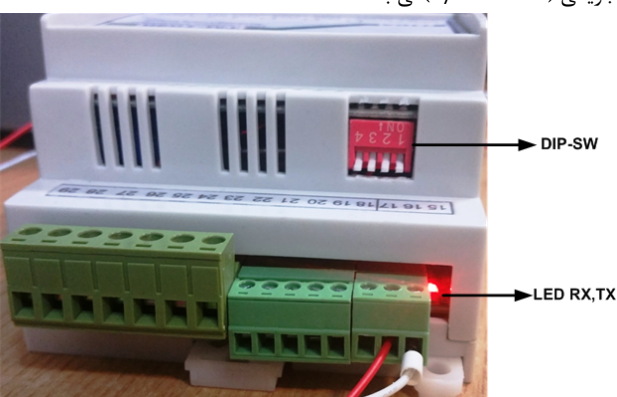

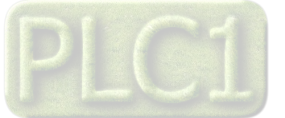

**اتصالات الکتریکی جزئی دستگاه** 

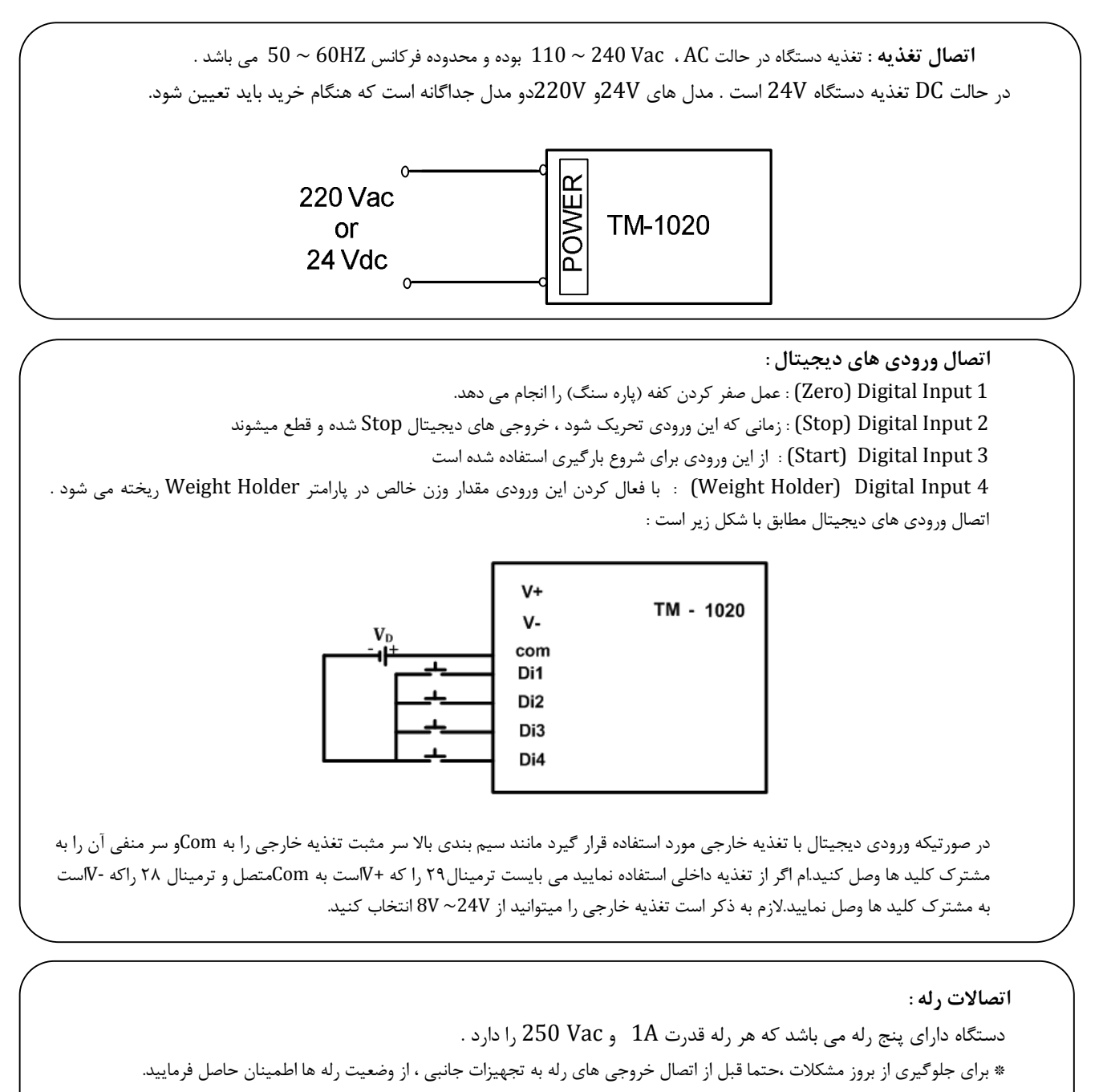

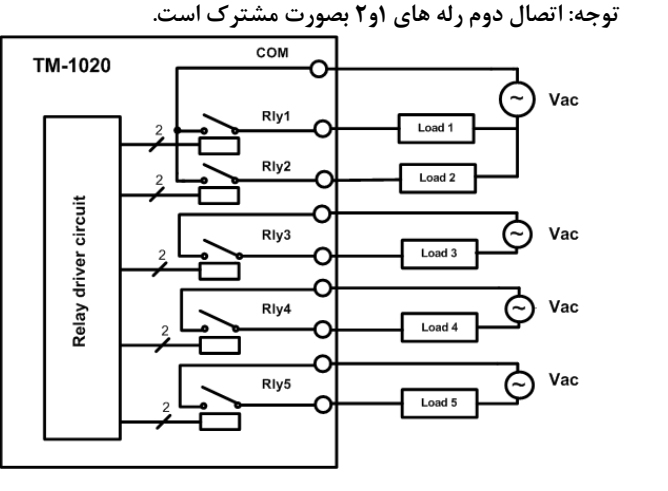

 $\overline{\phantom{0}}$ 

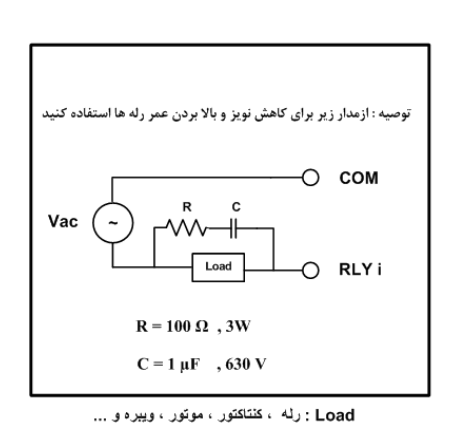

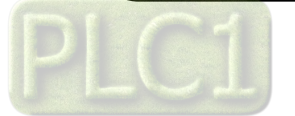

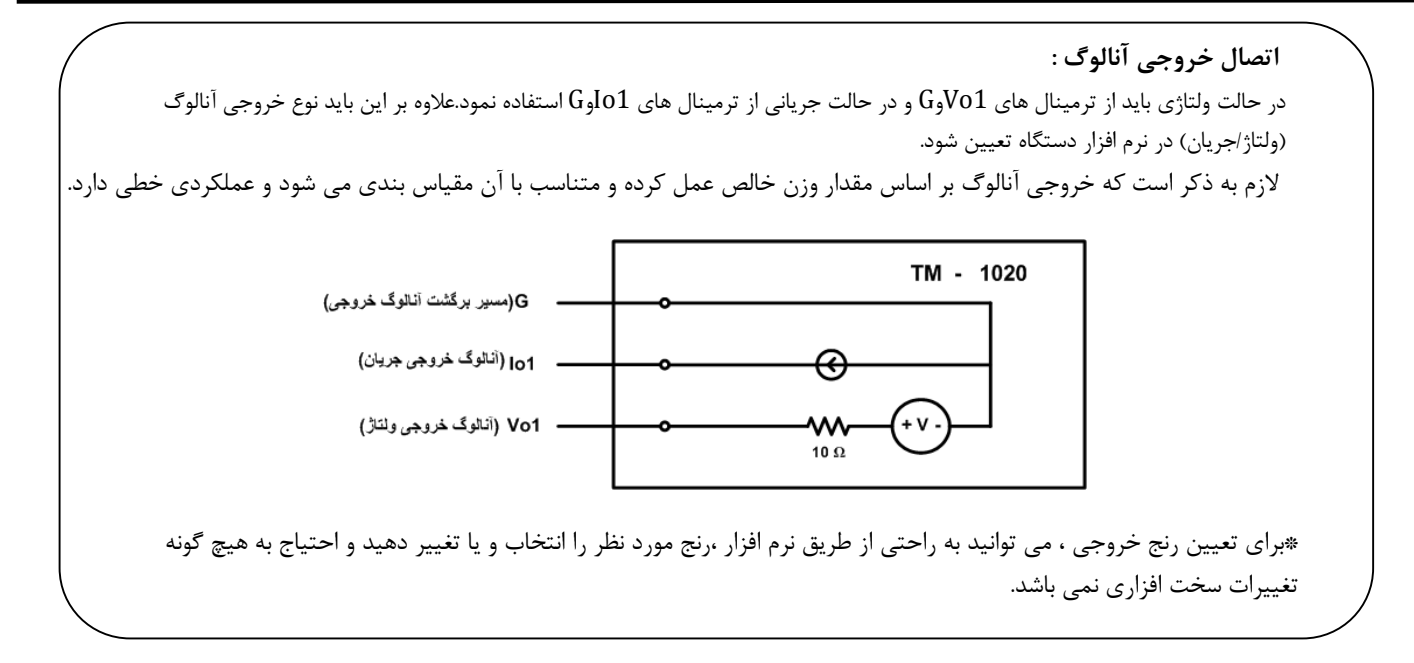

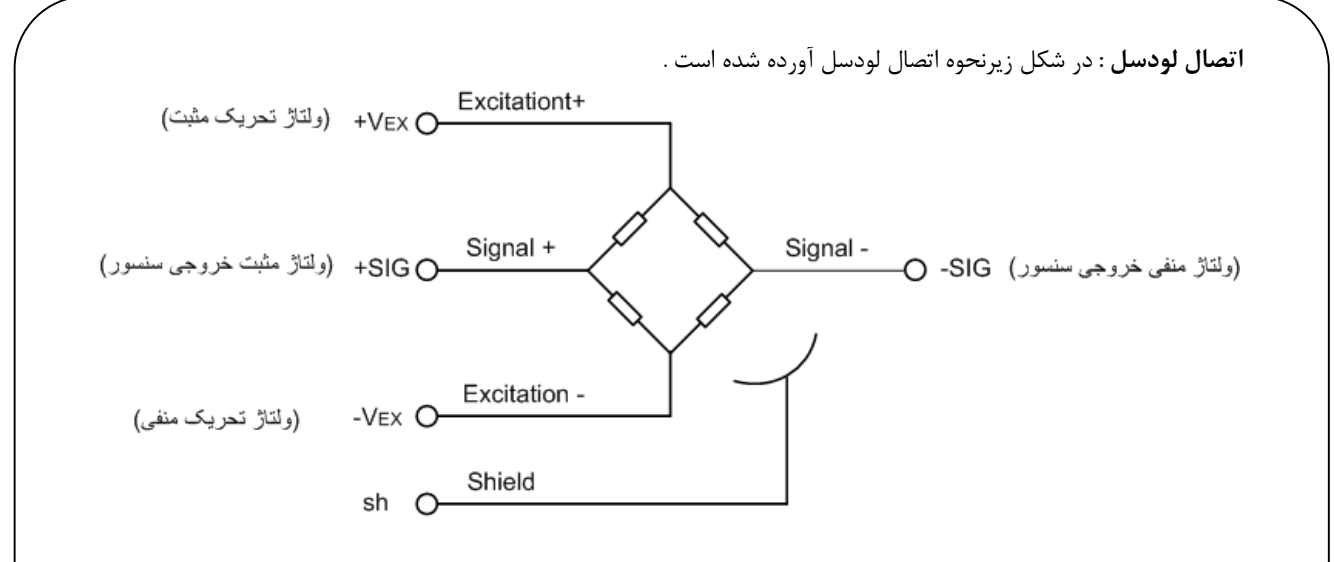

**\***توجه شود براي به حداقل رساندن اثرات نویز ، از اتصال صحیح و مناسب سیم شیلد لودسل به ترمینال sh دستگاه اطمینان حاصل فرمایید.

#### **مثالهایی از سیم بندي لودسل ها در چند نوع لودسل :**

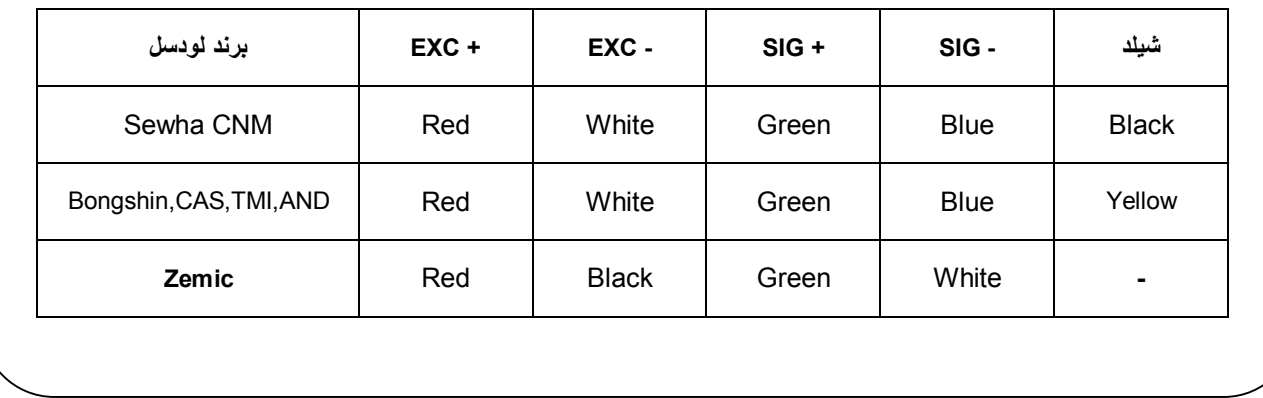

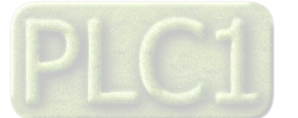

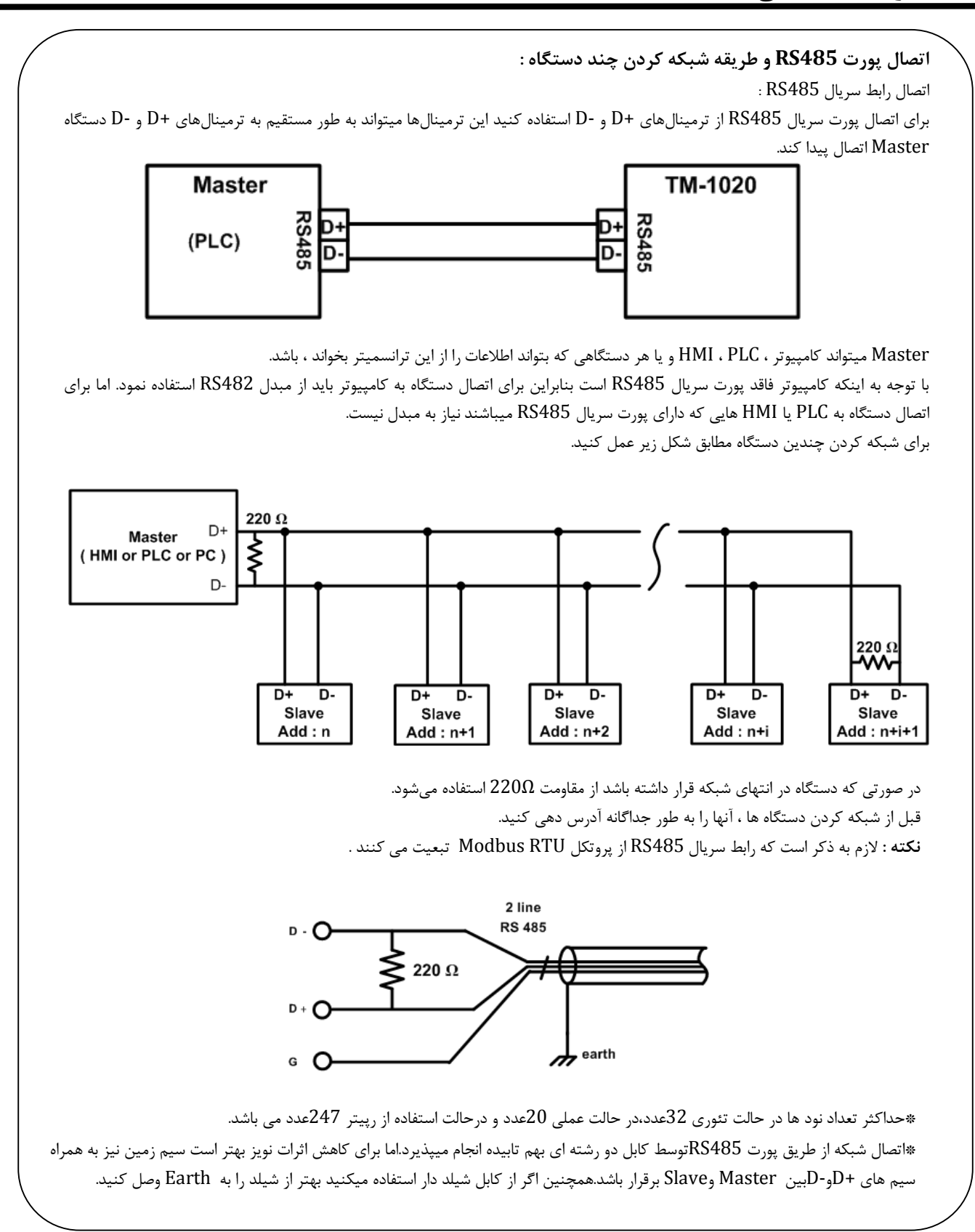

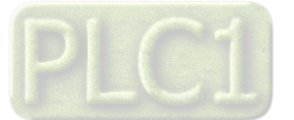

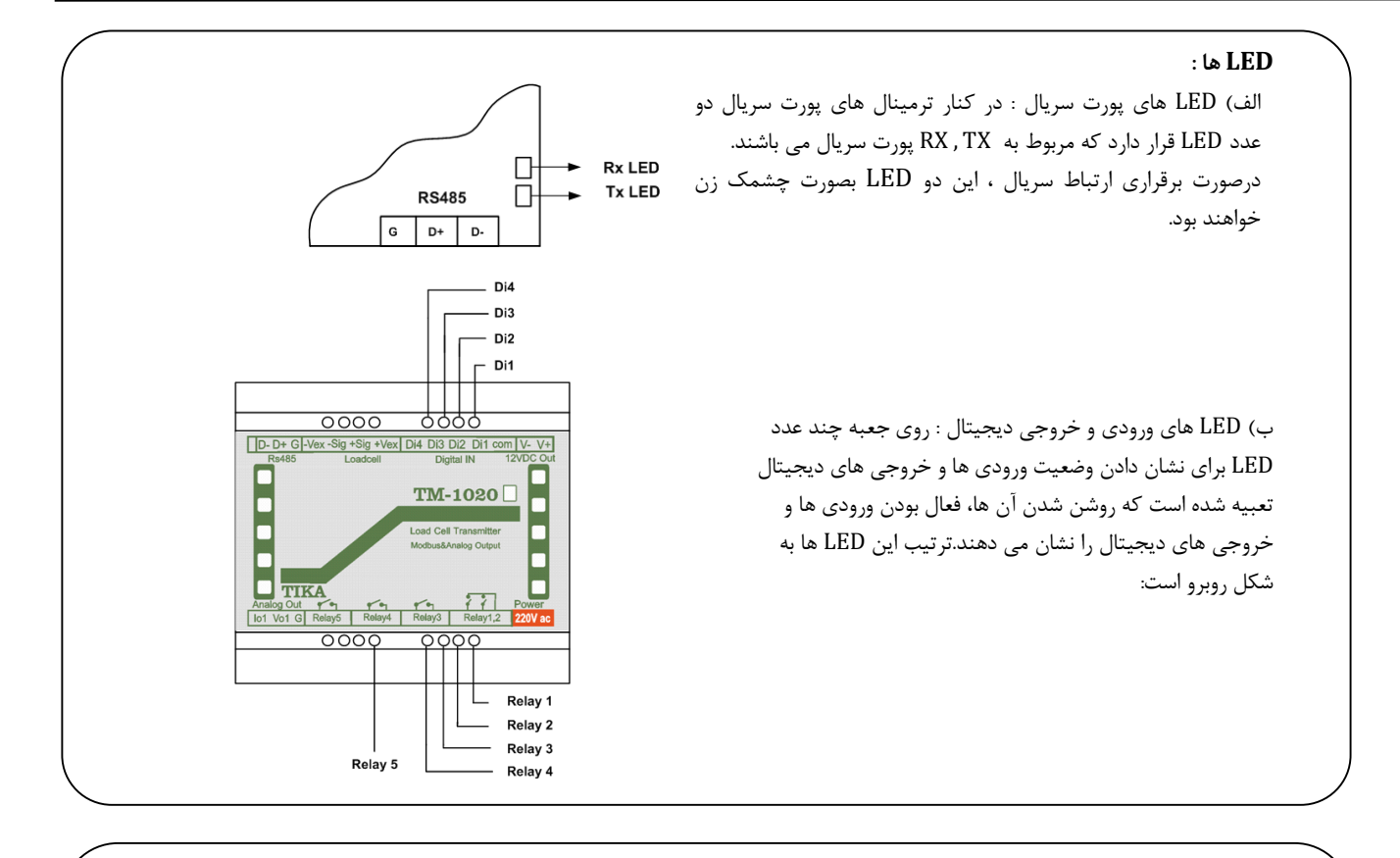

 **روش هاي آدرس دهی : : Default -1** در این حالت 250=Address و 9600 = Rate Boudوnone = Parity می باشد. **-2ذخیره سازي در EEPROM** در این حالت از تنظیمات ذخیره شده در حافظه استفاده می شود. **-3استفاده از SW-DIP** در این حالت از آدرس SW-Dipها بعنوان آدرس دستگاه استفاده می شود.

هنگام روشن شدن ، دستگاه در حالت Defaultروشن خواهد شد که در این حالت دستگاه 5 ثانیه در حالت Defaultمی ماند ، اگر ارتباط برقرار شد بعد از آن نیز دستگاه با همان آدرس و تنظیمات Default با قی می ماند .اما اگر ارتباط قطع شود یا اصلا ارتباط برقرار نشود، بعد از 5 ثانیه آدرس دستگاه روي آدرس SW-DIP را چک میکند.اگر آدرس SW-Dipعددي بین 1 الی 15 باشد ، براي برقراري ارتباط باید از آن آدرس استفاده نمود.اما اگر آدرس -Dip 0=SWباشد ، آدرس نرم افزاري که قبلا در حافظه EEprom ذخیره شده را میخواند و با آن تنظیمات می توانید ارتباط برقرار کنید.

آدرس دهی Eepromاز طریق نرم افزار setting-TMدر قسمت Configانجام می پذیرد.(این قسمت ر ادامه در بخش توضیحات نرم افزار ذکر شده است) آدرس دهی SW-Dip طراحی شده تا شما بدون نیاز به برقراري ارتباط با نرم افزار امکان تغییر آدرس دستگاه را داشته باشید.این روش آدرس دهی در زیر توضیح داده شده است . با این روش شما میتوانید تا 15 دستگاه را بدون نیاز به اتصال به کامپیوتر آدرس دهی فرمایید. روش آدرس دهی به شکل زیر می باشد :

#### ا**لف** - **تمام Switch-Dipها Off :**

 $\overline{a}$ 

 در این حالت آدرس دهی به صورت نرم افزاري بوده و آدرس ذخیره شده در نرم افزار به عنوان آدرس پورت سریال دستگاه انتخاب می شود .  **ب – یک یا چند Switch-Dip در وضعیت On :** 

در این حالت وضعیت باینري Switch-Dip ها تعیین کننده آدرس پورت سریال می باشند . مثلا زمانی که 1SW فعال و بقیه غیر فعال باشند آدرس دستگاه برابر 1 بوده و زمانی که تمام Switcg-Dipها فعال باشند آدرس دستگاه برابر 15 خواهد بود .

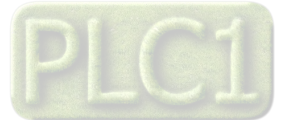

**تنظیمات و اتصال به PC** 

## **نصب درایور مبدلUSB به 485RS**

با توجه به نوع مبدل USB که خریداري کردهاید مراحل نصب درایور را به شکل زیر انجام دهید الف- **مراحل نصب درایور نوع اول**

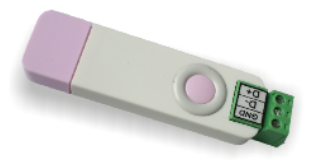

DVD همراه دستگاه را در Drive DVD کامپیوتر خود قرار دهید.

مبدل USB به 485RS را به کامپیوتر خود وصل کنید.

در گوشه سمت راست پایین پیغامی بر شناسایی دستگاه جدید به USB ظاهر میشود که شما باید روي آن کلیک کنید. در این حالت یک پنجره جدید باز میشود. در پنجره باز شده بر روي دکمه Next کلیک کنید تا به طور اتوماتیک Driver مبدل جستجو شده و نصب شود. Driver مبدل در آدرس زیر قرار دارد:

DVD Drive : \ Setting \ USB to RS485 Driver TikaENG

ب- **مراحل نصب درایور نوع دوم**

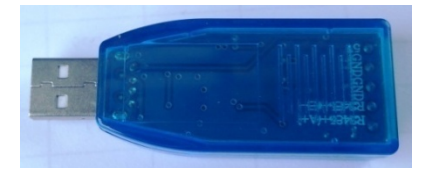

DVD همراه دستگاه را در Drive DVD کامپیوتر خود قرار دهید

فایل درایور را از DVD کپی کرده و به کامپیوتر خود منتقل کنید.آدرس فایل به صورت زیر می باشد :

DVD Drive:\Setting \ USB to RS485 Driver TikaENG\Prolific\_DriverInstaller فایل کپی شده DriverInstaller\_Prolific را از حالت فشرده خارج کنید (توسط نرمافزار WinRAR آنرا Extract کنید)

فایل Extract شده را نصب کنید

مبدل USB به 485RS را به کامپیوتر خود وصل کرده و از آن استفاده کنید

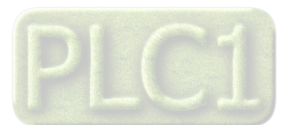

# **روش هاي آدرس دهی**

**: Default -1**

در این حالت 250=Address و 9600 = Rate Boudوnone = Parity می باشد.

**-2ذخیره سازي در EEPROM**

در این حالت از تنظیمات ذخیره شده در حافظه استفاده می شود.

**-3استفاده از SW-DIP**

در این حالت از آدرس SW-Dipها بعنوان آدرس دستگاه استفاده می شود.

هنگام روشن شدن ، دستگاه در حالت Defaultروشن خواهد شد که در این حالت دستگاه 5 ثانیه در حالت Defaultمی ماند ، اگر ارتباط برقرار شد بعد از آن نیز دستگاه با همان آدرس و تنظیمات Default با قی می ماند .اما اگر ارتباط قطع شود یا اصلا ارتباط برقرار نشود، بعد از 5 ثانیه آدرس دستگاه روي آدرس SW-DIP را چک میکند.اگر آدرس SW-Dipعددي بین 1 الی 15 باشد ، براي برقراري ارتباط باید از آن آدرس استفاده نمود.اما اگر آدرس 0=SW-Dipباشد ، آدرس نرم افزاري که قبلا در حافظه EEprom ذخیره شده را میخواند و با آن تنظیمات می توانید ارتباط برقرار کنید.

آدرس دهی Eepromاز طریق نرم افزار setting-TMدر قسمت Configانجام می پذیرد.(این قسمت ر ادامه در بخش توضیحات نرم افزار ذکر شده است) آدرس دهی SW-Dip طراحی شده تا شما بدون نیاز به برقراري ارتباط با نرم افزار امکان تغییر آدرس دستگاه را داشته باشید.این روش آدرس دهی در زیر توضیح داده شده است . با این روش شما میتوانید تا 15 دستگاه را بدون نیاز به اتصال به کامپیوتر آدرس دهی فرمایید. روش آدرس دهی به شکل زیر می باشد : ا**لف** - **تمام Switch-Dipها Off :**

در این حالت آدرس دهی به صورت نرم افزاري بوده و آدرس ذخیره شده در نرم افزار به عنوان آدرس پورت سریال دستگاه انتخاب می شود .

#### **ب – یک یا چند Switch-Dip در وضعیت On :**

در این حالت وضعیت باینري Switch-Dip ها تعیین کننده آدرس پورت سریال می باشند . مثلا زمانی که 1SW فعال و بقیه غیر فعال باشند آدرس دستگاه برابر 1 بوده و زمانی که تمام Switcg-Dipها فعال باشند آدرس دستگاه برابر 15 خواهد بود .

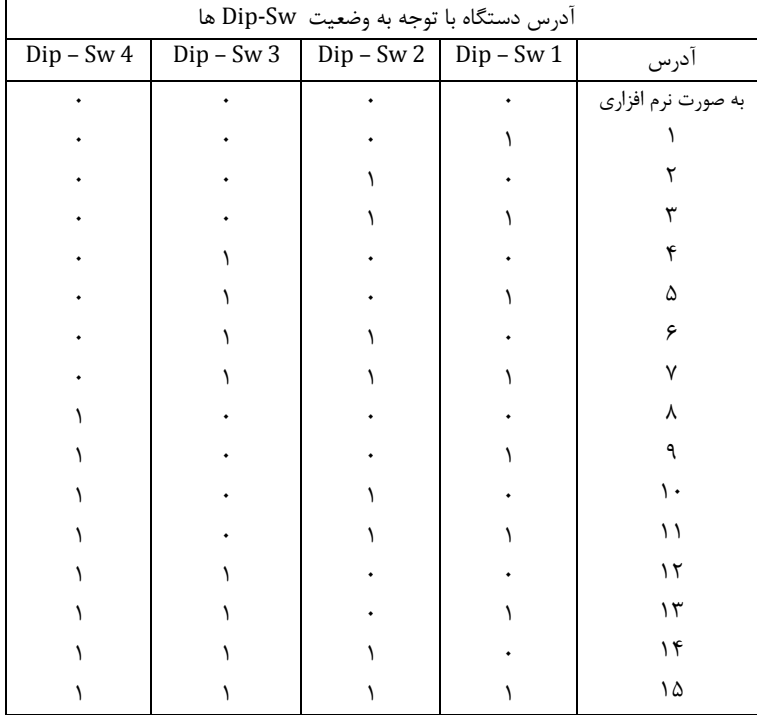

\*بعد از انتخاب آدرس مورد نظر براي دستگاه توسط SW-DIPها دستگاه را خاموش و روشن کنید تا تنظیمات ذخیره شود.

\* این نکته را در نظر داشته باشد که SW-DIPفقط آدرس را تعیین می کند اما BaudRateو Parity همان مقداري است که قبلا روي Eepromذخیره شده(فقط در حالت Default، Baudrateو Parityروي مقادیر پیش فرض می باشد.)

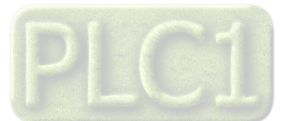

**نصب نرم افزار**

نرم افزاریکه براي انجام تنظیمات و مشاهده پارامترهاي دستگاه پیش بینی شده است نرم افزار Setting-TM می باشد این نرم افزار در DVD همراه دستگاه و در آدرس زیر قرار دارد :

#### DVD Drive : \ Setting \ TM-Setting

DVD همراه دستگاه را در درایو DVD کامپیوتر خود قرار داده و از مسیر فوق فایل Setup را اجرا کنید تا نرم افزار شروع به نصب برروي کامپیوتر شما شود. در حین نصب سوالاتی مبنی بر محل نصب نرم افزار و ... از شما پرسیده می شود که شما آنها را جواب داده و روي دکمه Next کلیک کنید . پس از پایان نصب نرم افزار ، پیغامی مبنی بر کامل شدن نصب نرم افزار ظاهر می شود که شما باید بر روي دکمه Finish کلیک کرده و کامپیوتر خود را یکبار Restart نمایید . \* دقت کنید که نرم افزار Setting-TM ورژن 1.29.23یا بالاتر باشد..

\*این نرم افزار بر روي سیستم هاي داراي 2.0Pack Service-XP Windows به بالا قابل نصب خواهد بود

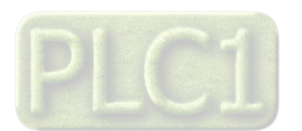

## **برقراري ارتباط با نرم افزار**

 قبل از برقراري ارتباط با نرم افزار شما باید سیم بندي دستگاه را انجام داده باشید یعنی پورت سریال 485RS را توسط مبدل 485RS به کامپیوتر خود وصل نموده باشید . در ضمن سیم بندي تغذیه دستگاه را نیز انجام دهید . پس از انجام سیم بندي از آدرس ذیل برنامه Setting-TM را اجرا کنید (Device ALL (

Start\ All programs \ TM-Setting \ All Device

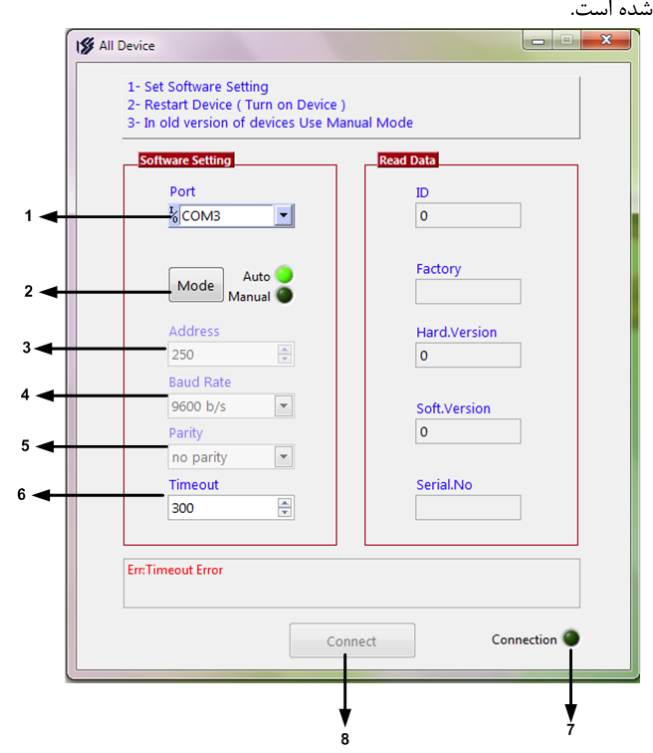

در این حالت پنجره شکل زیر ظاهر می شود که شرح بخش هاي آن،در ادامه ذکر شده است. -1 در این قسمت با توجه به پورتی که مبدل به آن وصل است پورت صحیح را انتخاب نمایید. -2 این قسمت مد اتوماتیک(Auto (و یا دستی (Manual (را تعیین می کند . -3 جهت برقراري ارتباط سریال ، آدرس دستگاه باید در این قسمت وارد شود،که در حالت Default) 5 ثانیه اول پس از روشن شدن)برابر 250بوده و در غیر اینصورت باید از آدرس SW-Dipیا آدرس ثبت شده در حافظه استفاده نمود. -4Rate Baudبه صورت پیش فرض 9600بوده اما قابل انتخاب است. -5 پریتی در حالات Oddو evenو parity Noقابل تنظیم است. \*تمام قسمت هاي 2تا 5 زمانی فعال می شود(قابلیت تغییر براي کاربر) که دستگاه در حالت Manualباشد. -6Out Time که معمولا بین 300 تا 500انتخاب می شود. -7 درصورت برقراري ارتباط صحیح این قسمت روشن خواهد شد. -8 زمانیکه ارتباط برقرار می شود این کلید فعال شده و شما با زدن آن میتوانید وارد دیگر قسمت هاي نرم افزار شوید. -9 زمانیکه ارتباط بین نرم افزار و دستگاه برقرار شده مشخصات دستگاه در این قسمت نمایش داده می شود.

(پس بطور کلی در حالت Auto تنظیمات برابر است با : none = Parity , 9600 = Rate Baud , 250 = Address است . پس از انجام تنظیمات نرم افزار ، تغذیه دستگاه را وصل کنید تا دستگاه روشن شود . در این حالت اگر تنظیمات را به درستی انجام داده باشید ارتباط سریال نرم افزار و دستگاه برقرار شده و مشخصات دستگاه در قسمت Data Read نمایش داده شده و کلید Connect فعال می شود . \* پس از روشن شدن دستگاه تنظیمات پورت سریال آن به صورت default بوده و برابر است با :  $(Address = 250, Baud Rate = 9600, Parity = none)$ 

\* اگر به مدت 5 ثانیه ارتباط سریال با تنظیمات فوق (default (برقرار نشود به صورت اتوماتیک تنظیمات دستگاه با تنظیمات ذخیره شده در حافظه بارگذاري می شود که در این حالت دستگاه قابلیت شبکه شدن را دارد.)

\* اگر تمام SW-DIPها OFFباشند:آدرسی که قبلا درحافظه EEpromذخیره شده به عنوان آدرس دستگاه انتخاب می شود. \* اگر یک یا چند تا از SW-DIPها ONباشند.آدرسی که SW-DIPمشخص می کند به عنوان آدرس دستگاه انتخاب می شود.(آدرس هاي باینري که این آدرس ها بین 1الی 15 را می تواند انتخاب کند)

\*فقط موقع روشن شدن دستگاه ، آدرس تنظیم شده روي Sw-DIPچک می شود.یعنی اگر وسط کار SW-DIPرا تغییر بدهیم آدرس تغییر داده نمی شود تا زمانیکه دستگاه روشن و خاموش شود.

پس از اینکه مشخصات دستگاه شما در قسمت Data Read نمایش داده شد روي کلید Connect کلیک کنید تا پنجره تنظیمات و پارامترهاي دستگاه باز شود . پنجره تنظیمات دستگاه شامل قسمت هاي مختلف می باشد که در زیر به شرح هر قسمت پرداخته شده است . نرم افزار فوق شامل دو بخش می باشد که بخش بالا ( Out put ) مربوط به مقدار وزن و ورودی دیجیتال و مقادیر مربوط به اندازه گیری می باشد و بخش پایین ( Setting ( مربوط به تنظیمات و کالیبراسیون دستگاه می باشد.

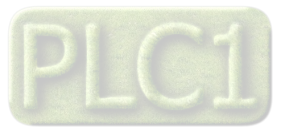

**توضیحات بخش هاي مختلف نرم افزار و تنظیمات آن** 

## **مانیتورینگ و پاره سنگ وزن**

جهت مانیتورینگ و قرائت وزن می توان از بخش Put Out استفاده کنیم.شرح قسمت هاي مختلف آن با توجه به تصویر در ادامه ي این مطلب آورده شده است.

**١– نمودار وزن** :همانطور که در شکل می بینید می توانید نمودار تغییرات وزن را در این قسمت مشاهده فرمایید.

**2–** Weight:مقدار وزن خوانده شده بر روي Box Text نمایش داده می شود .

**3–**DataRegister:مقدارخام مبدل آنالوگ به دیجیتال (بدون پردازش) (این مقدار در ھر لودسل ممکن است متفاوت باشد)

**-4**Conter Batch:در این قسمت تعداد دفعات انجام عملیات بچینگ (بارگیري) نشان داده می شود.

**5–Tare:** براي صفر کردن وزن( پاره سنگ) به کار می رود ( صفر کردن وزن کفه) این مقدار در حافظه ذخیره می شود.

**6–Tare Un** : براي باز گرداندن وزن کفه به وزن خالص بکار می رود.

**7–Input Digital** : وضعیت ورودي هاي دیجیتال را نمایش می دهد .

**-8OutPut Digital:** وضعیت خروجی هاي دیجیتال را نمایش می دهد.

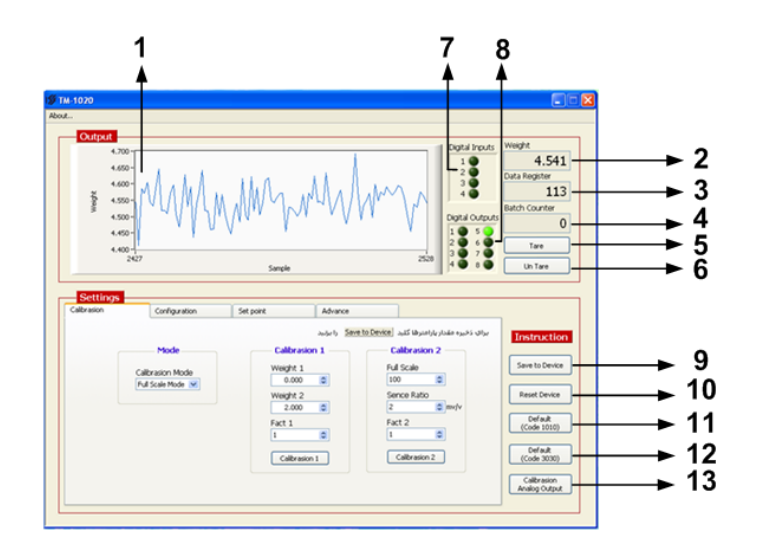

#### **ذخیره سازی تغییرات و تنظیمات**

با تغییر و تنظیم هر پارامتر نیاز است تا این تغییرات و تنظیمات در دستگاه ذخیره سازی در و شش Instractionبه شرح زیر و با توجه به تصویر بالا توضیح داده شده است:

**-9Device to Save :** از این کلید براي ذخیره پارامترهاي تنظیمی دستگاه استفاده می شود با زدن این کلید ، کلیه پارامترهاي محیط Setting ذخیره می شوند **-10Device Reset :** پس از انجام تنظیمات و زدن کلید Device to Save باید Device Reset را بزنیم تا دستگاه Reset شده و با تنظیمات جدید بارگذاري می شود. **-11**(1010Code(**Defalt** : این کلیدتنظیمات دستگاه در قسمت هاي سریال، خروجی آنالوگ، رله ها و Continuous را به حالت default) تنظیمات کارخانه) باز می گرداند. **-12**(3030Code(**Defalt** این کلید تنظیمات رله ها را به حالت default ) تنظیمات کارخانه ) باز می گرداند.

**-13Output Analog Calibration** : از این کلید براي کالیبراسیون خروجی آنالوگ استفاده می شود .

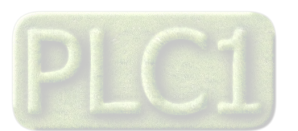

#### **کالیبراسیون وزن**

بخش Setting مربوط به کالیبراسیون و تنظیمات دستگاه می باشد که این بخش شامل چهار TAB با عناوین Calibration ، Configuration ، point Set وAdvance می باشد که توضیحات هر یک داده خواهد شد .

#### **: Calibration**

از این TAB براي کالیبراسیون دستگاه استفاده شده است . با توجه به لودسل اتصال داده شده به دستگاه و مکانیک اجرا شده نیاز است که دستگاه متناسب با آن کالیبره شود . براي انجام کالیبراسیون ، 2 مد Mode LD و Mode Scale Full پیش بینی شده است که در زیر شرح داده شده اند.

#### **: LD Mode – 1**

این مد کالیبراسیون با استفاده از دو وزنه مرجع ( با وزن معلوم و دقیق که یکی حدود ۲۰ درصد ظرفیت لودسل و دیگری معمولاً حالت بی باری) انجام می شود که مقدار این دو وزنه در قسمت 1Calibrationوارد شده و از کلید 1Calibration براي انجام کالیبراسیون استفاده می شود . 1 Fact: پارامتر 1FACT در این مد از کالیبراسیون تاثیر می گذارد. این پارامتر براي تبدیل واحد نیز استفاده می شود ( مثلا براي تبدیل وزن به نیرو برابر 9.8 قرار می گیرد) . اگر از این دستگاه براي اندازه گیري وزن استفاده می کنید بهتر است مقدار این پارامتر برابر 1.000 قرارگیرد

#### : **Full Scale Mode – 2**

این مد کالیبراسیون با استفاده از پارامترهای لودسل انجام می شود . این نوع کالیبراسیون در مواقعی استفاده می شود که پارامترهای لودسل معلوم باشند و اتصالات رابط ( مثل شاهین ) در مسیر لودسل و بار قرار نگرفته باشد . در این نوع کالیبراسیون می توان به دقت بالایی از کالیبراسیون بدون اینکه نیاز به وزنه مرجع باشد دست یافت . برای انجام این مد از کالیبراسیون ابتدا Calibration Modرا روی حالت Full Scaleوار میدهیم و پارامترهای لودسل را در قسمت 2 Calibration وارد کرده و از کلید Device to Save استفاده می کنیم . \*این پارامترها در برگ راهنما ي لودسل موجود است. \*ولتاژ خروجی به ازاء هر ولت یا Sensivity Output را در قسمت Ratio Sense وارد نمایید. \*ماکزیمم وزن قابل قرائت با عنوان Capability Maximumدر برگه مربوط به لودسل را در قسمت Scale Fullوارد نمایید. \*در صورتیکه تعداد لودسل ها از 1 لودسل بیشتر باشد(چند لودسل موازي باشند) : براي وارد کردن Scale Full،جمع مقدار لودسل ها (ظرفیت ماکزیمم لودسل ها) را وارد نمایید. براي وارد کردن Ratio Sence،جمع مقدار ولتاژ ها نوشته می شود. براي مثال :اگر 4 لودسل 100کیلویی با حساسیت mV 2 موازي شده باشد: Full Scale=400 Sence Ratio=8 خواهد بود.

### **: Full Scale**

ظرفیت نامی لودسل می باشد که معمولاً بر حسب kg ) کیلو گرم ) می باشد . هنگامی که چند لودسل به صورت موازي استفاده شود مقدار این پارامتر باید برابر با جمع ظرفیت نامی لودسل ها باشد .

#### **: Sense Ratio**

حساسیت لودسل بوده که با v/mv ) میلی ولت بر ولت ) نمایش داده می شود . این مقدار معمولاً در بدنه لودسل ذکر می شود اما مقدار دقیق در برگه شناسنامه لودسل ذکر می شود مثلاً : v/mv 2.011 . 2Fact: پارامتر 2FACT در این مد کالیبراسیون تاثیر می گذارد این پارامتر براي تبدیل واحد (مثلا وزن به نیرو) بکار می رود. اگر از دستگاه براي اندازه گیري وزن استفاده می نمایید مقدار این پارامتر را برابر 000 . 1 قرار دهید. تذکر : قبل از انجام هر نوع کالیبراسیون ابتدا باید Mode آن انتخاب شود .

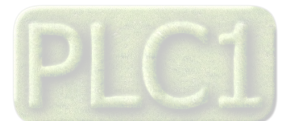

**پیکر بندی و فیلترینگ** 

سر برگ Canfiguration براي پیکربندي و انجام تنظیمات 4.530  $\frac{4.530}{\frac{5.530}{2}}$ <br>ata Register<br>ata film .<br>Ital Output  $\overline{0}$ Un Tare Set point .<br>براي اعمالا تغييرات ، ابتدا كليد <mark>| Save to Device</mark> | و سپس كليد <mark>| Reset Device</mark> | را بزنيد **Tostruction** Display<br>(G-DIS) RS485<br>(G-NET) Continuous Analog Out<br>(G-A-O) Filter<br>(G-FIL) - Auto Zero Save to Device Set High Frequency<br>IS He X Enable Address Net Pain<br>
Type Display2<br>
Off  $\div$ Reset Device Number Average Disable<br>Time (Sec)<br>20 Set Low Baud Rate<br>9600 b/s  $\begin{array}{|c|c|}\n\hline\n\text{Default} \\
\hline\n\text{(Code 1010)}\n\end{array}$ Parity<br>no parity v Type Output<br>Voltage Zero Weight<br> $0.020$ Port Data Default<br>(Code 3030) Calibrasion<br>Analog Output

دستگاه است که شامل فیلترهاي نرم افزاري ، صفر کردن اتوماتیک ، تنظیمات پورت سریال و خروجی آنالوگ است.  **: Filter** این گروه شامل دو پارامتر زیر می باشد :  **: Frequency** مقدار این پارامتر فرکانس نمونه برداري مبدل D/A را مشخص می کند هر قدر فرکانس نمونه برداري پایین تر باشد ، دقت (رزولیشن ) دستگاه بالاتر می رود .  **: Number Average** این پارامتر نوعی فیلتر نرم افزاري است که با مقدار دهی به آن تغییرات وزن حذف خواهد شد . مقدار این پارامتر مشخص کننده درجه فیلتر و تعداد نمونه ها براي متوسط گیري می باشد . مقدار این پارامتر بین 32 ~ 1 قابل انتخاب می باشد.

### **: Auto Zero**

توسط پارامتر Enable میتوان Zero Auto را فعال نمود.

در حالت فعال بودن اگر وزن به اندازه مدت زمان پارامتر Time کمتر از پارامتر Weight Zero باشد ، عملیات Zero انجام شده و وزن صفر می شود.

#### **485RS :) تغییر آدرس و تنظیمات سریال)**

این گروه شامل پارامترهاي پورت سریال 485RS می باشد .در این قسمت شما میتوانید براي تغییر آدرس و دیگر تنظیمات پورت سریال در EEpromاقدام نمایید.

#### **: Continuous**

این گروه شامل پارامترهاي مربوط به Continuous می باشد . در این مد اطلاعات وزن با فرمت ASCII و با زمان مشخص شده ارسال میشود . بدین صورت که زمانیکه از حالت RTU –ModBusاستفاده نمیکنید و میخواهید اطلاعات بدون روش درخواست و پاسخ ارسال شود از این طریق تنظیمات را انجام می دهید.

- الف- Enable: اگر این پارامتر on باشد ، فریم اطلاعات بصورت پیوسته از یکی از پورتهاي انتخاب شده ارسال می شود.
	- ب- Time:زمان ارسال فریم هاي اطلاعات توسط این پارامتر تعیین می شود. و هر واحد برابر ms20 است.
- ج- Port: دستگاه داراي دو پورت485RS می باشد. توسط این پارامتر ، یکی از پورت ها انتخاب شده و در مد Continusقرار داده می شود.
	- د- Data: توسط این پارامتر ، نوع داده انتخاب می شود.

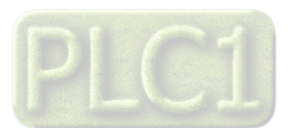

## **تنظیمات رلھ فرمان و فرمول ھای توزین**

سر برگ Point Set مربوط به تنظیمات خروجی دیجیتال می باشد و نحوه عملکرد خروجی هاي دیجیتال در این قسمت تعیین می شود که شامل سه گروه Program , Set ,Dead می باشد .

#### **:Program**

:Program Number-الف

هر برنامه متشکل از نقطه تنظیم رله( ست پوینت ها ) می باشد. :Multiple Set -ب

این پارامتر ضریبی برای نقطه تنظیم (Set Point ها ) می باشد . :Set Point low -ج

در هنگام بارگیري مواد، زمانیکه وزن کمتراز این پارامتر باشد، دستگاه خالی بودن مواد را تشخیص داده و شروع به بارگیري می کند.این پارامتر زمانیکه Loading Autoفعال باشد،کاربردخواهد داشت .

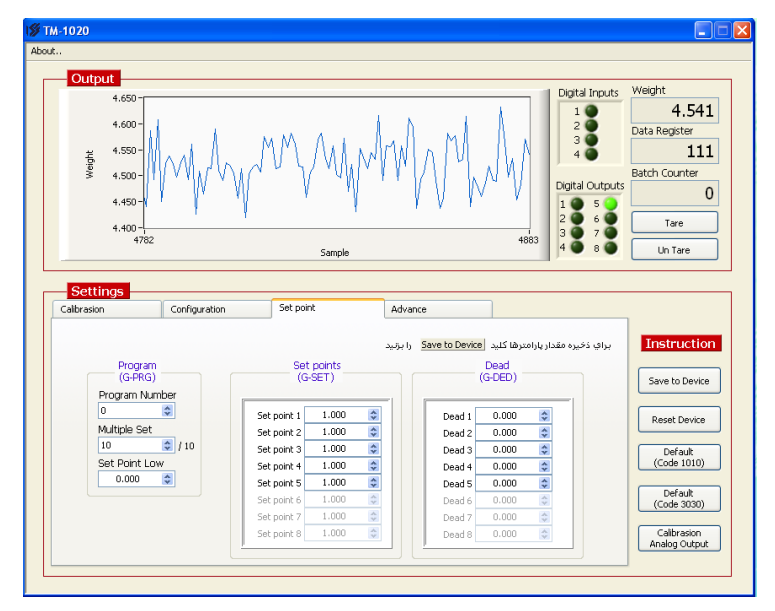

#### : **Set point**

نقاط تنظیم خروجی هاي دیجیتال می باشند ، که مقدار وزن با این پارامترها مقایسه شده و نتیجه آن می تواند باعث وصل یا قطع رله ها شود.

#### **Dead** ) وزن بین راه یا بار مرده ) :

این گروه ، وزنی که موقع بارگیري ( ریزش بار ) در هوا می ماند را مشخص می کند در این گروه برای هر نقطه تنظیم ( Set point ) می توان یک وزن مرده تعیین نمود *.*

#### **فرمول ها و تنظیمات پیشرفته رله ها:**

تنظیم پیشرفته رله ها در بخش Advance انجام می شود.که زیر مجموعه هاي آن به شرح زیر است:

### **: Relay Configuration گروه**

#### **الف** – **Batching** :

اگر پارامتر off = Batch مقدار وزن قرائت شده جهت فرامین رله با مقادیر 1 SET … 8 SET مقایسه می شود . اگر on = Batch مقدار وزن قرائت شده جهت فرامین رله با مقادیر زیر مقایسه می شود .(یعنی Setpointهاي قبلی با مقدار Setpointوارد شده جمع می شود)  $SET 1 = SetPoint 1$ SET 2 = SetPoint 1+ SetPoint 2 SET 3 = SetPoint 1+ SetPoint 2 + SetPoint 3 **ب- Fine:**  اگر Off = Fine مقدار وزن قرائت شده جهت فرامین رله با مقادیر i Set مقایسه می شود . اگر on = Fine مقدار وزن قرائت شده جهت فرامین رله با مقادیر . شود می مقایسه Set i + error i i error مقدار خطائی است که در اثر بارگیري مرحله قبلی رخ داده

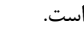

#### **:Time Fine -ج**

این تایمر براي ذخیره سازي مقدار واقعی وزن بعد از فرمان هر رله به کار می رود و هر واحد آن برابر 100 میلی ثانیه می باشد .

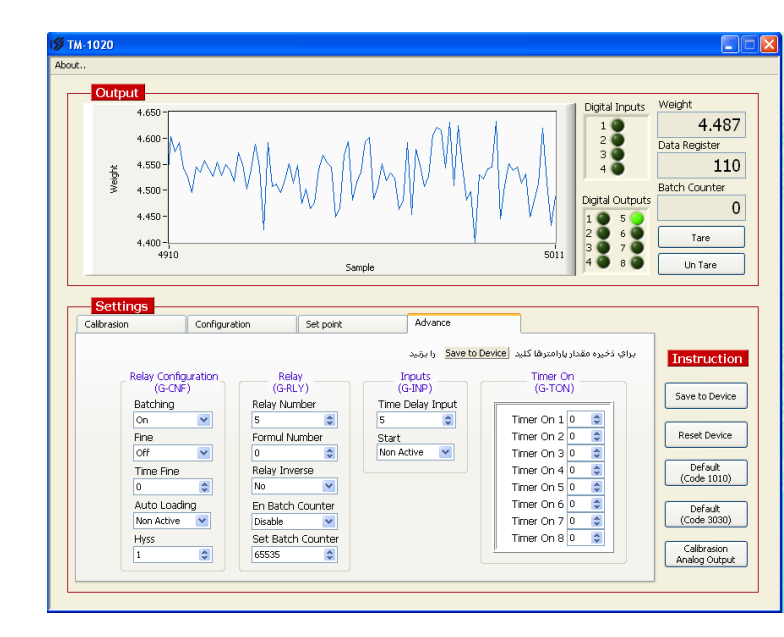

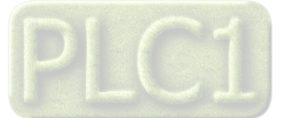

 **د- Loading Auto :**) این پارامتر باعث فعال یا غیر فعال شدن بارگیري خودکار می شود)

اگر این پارامتر در وضعیت Active Non باشد، رله ها بر اساس مقدار وزن عمل می کنند .

اگر این پارامتر در وضعیت Active باشد , بار گیري خودکار فعال می شود.در این حالت اگر وزن کمتر از Low Setpointباشد ، بارگیري شروع(Start(شده و با رسیدن وزن مواد ، به وزن نهایی،رله تخلیه فعال می شود.در این حالت مواد تخلیه شده و پس از آن (وزن کمتر از Low Setpointشود)مجدداً بارگیري شروع می شود.در حالتی که Auto Loadingفعال بوده و مواد در حال تخلیه هستند ، رله تخلیه فعال خواهد بود و سایر رله ها تغییر وضعیت نمی دهند (تا زمانیکه عملیات تخلیه به اتمام برسد.)

#### **ه- Hyss:**

برای جلوگیری از قطع و وصل سریع رله حول نقطه های تنظیم ، باند هیسترزیس در نظر گرفته شده است . این ضریب برابر Full Scale × می باشد. یادآور میشویم که مقدار هیسترزیس یکطرفه بوده و روي مقدار برگشت تاثیر دارد.

## **گروه Relay** :

این گروه شامل سه پارامترهاي زیر می باشد :

**الف-Number Relay:** در این قسمت تعداد رله ها مورد نیاز خود را وارد نمائید ، در واقع پارامتر هاي تعیین کننده تعداد دریچه ها با تعداد مواد براي بار گیري است.لازم به ذکر است که رله آخر بعنوان رله تخلیه در نظر گرفته می شود ، یعنی زمانیکه این پارامتر برابر 2باشد، رله سوم بعنوان رله تخلیه عمل خواهد کرد. : **Formul Number – ب**

دستگاه داراي 4 نوع عملکرد (فرمول) براي خروجی دیجیتال می باشد که در فرمول صفر عکس العمل هر خروجی به point Set قبل و بعد از خود( خروجی مربوطه ) وابسته است . که این Point Setها در سربرگ مربوط به SetPointو در زیر گروه point Setقرار دارند که توسط کاربر قابل تنظیم می باشد. نکته:در هنگام تعیین setpointها لطفا به این نکته توجه کنید که در قسمت Batching طبق توضیحات بالا دقت شود.

### **فرمول صفر طبق جدول زیر می باشد :**

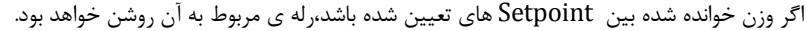

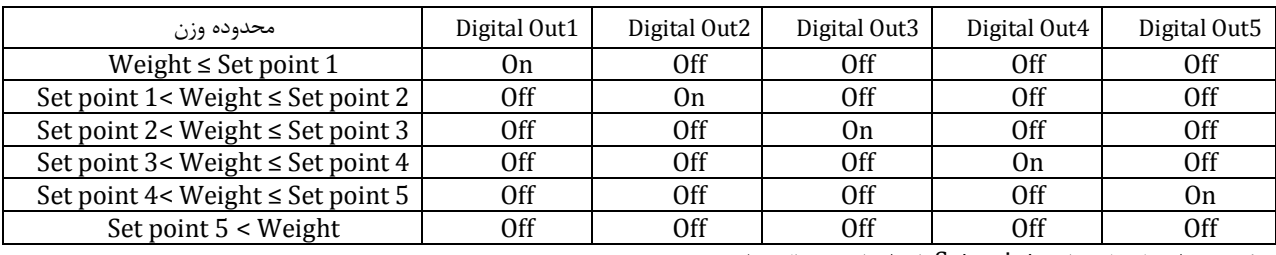

نکته : در این فرمول مقادیر point Set باید از پائین به بالا تنظیم شوند .

#### **فرمول یک طبق توضیحات زیر محاسبه می شود:**

اگر وزن خوانده شده بین Setpoint هاي تعیین شده باشد،رله ي بعدي آن روشن خواهد بود.

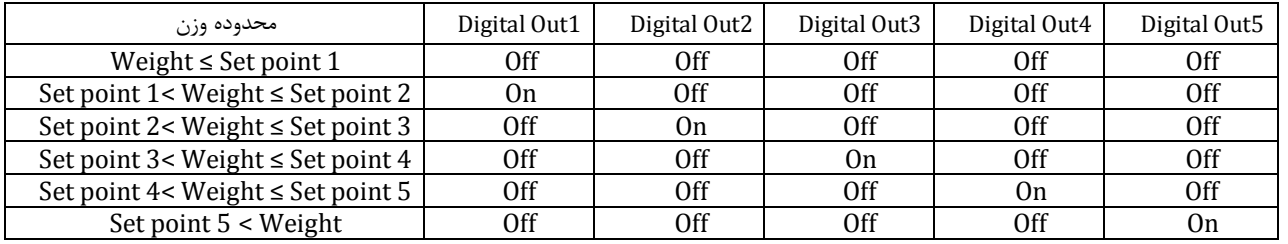

**فرمول دو طبق توضیحات زیر محاسبه می شود:** 

در فرمول دو عکس العمل هر خروجی فقط به point Set مربوط به خود وابسته است . اگر مقدار وزن از point Set مربوطه کمتر بود ، خروجی مربوطه فعال می شود در غیر این صورت غیر فعال خواهد بود .

#### **فرمول سه طبق توضیحات زیر محاسبه می شود:**

این فرمول مانند فرمول یک است با این تفاوت که مقادیر خروجی ها بصورت BCD عمل کرده و در خروجی ها قرار داده می شوند.

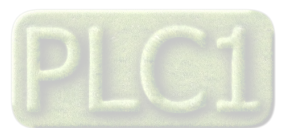

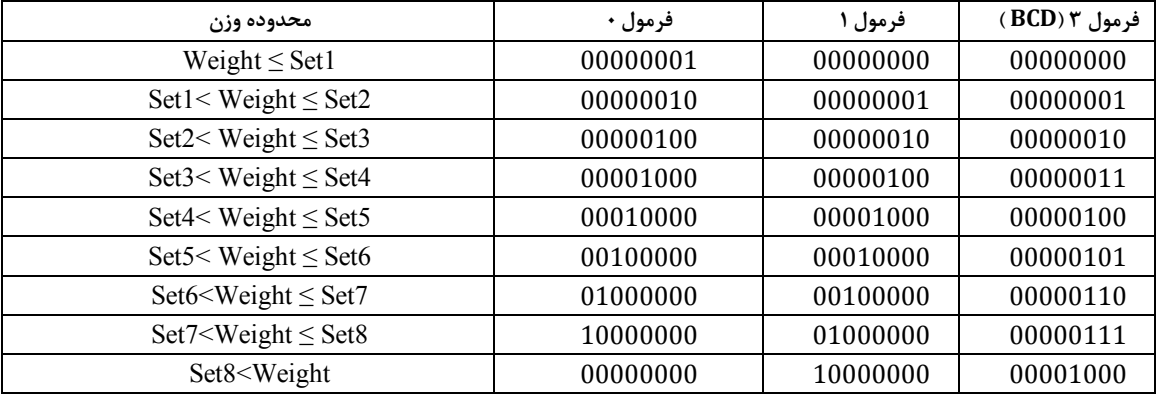

به عنوان مثال منظور از وضعیت 00000101 :

On = 1Relay و On = 4Relay و بقیه رله ها خاموش هستند .

عملکرد هر رله بستگی به نقطه تنظیم خود ( i Set ( و نقطه تنظیم بعدي (+1i Set ( دارد.

**ج – Inverse Relay** ) معکوس کننده خروجی ها ) : در صورت Yes بودن این پارامتر وضعیت خروجی ها در هر حالتی که باشند معکوس خواهد شد .

**د-Conter Batch Enable**)شمارنده بچینگ) **:**توسط این پارامتر و پارامتر Conter Batch Setمی توان تعداد عملیات بچینگ یا باربري را محدود کرد . زمانیکھ این پارامتر فعال باشد، تعداد بچینگ انجام شده (Conter Batch(با مقدار Conter Batch Set مقایسھ شده و زمانیکھ Conter Batch برابر یا بزرگتر از آن باشد عملیات بارگیری متوقف می شود.

**ه-Conter Batch Set** : این پارامتر تعیین کننده تعداد دفعات بار گیری یا Batchمی باشد.

#### **گروه Input**:

پارامتر ھای این گروه مربوط بھ عملکرد ورودی ھای دیجیتال بوده و شامل موارد زیر است :

#### :**Time delay input -الف**

براي حذف اثر نویز در ورودیها یک فیلتر نرم افزاري در نظر گرفته شده است . براي پذیرفته شدن ورودیها باید این زمان طی شود. هر واحد این پارامتر برابر 50 میلی ثانیه می باشد .

#### **ب- Start**:

اگر این پارامتر فعال شود (Active (شروع عملیات بارگیري به صورت دستی عمل کرده و توسط ورودي دیجیتال Start)ورودي دیجیتال سوم)خواهد بود . در اینصورت پس از تخلیه شدن مواد و قطع شدن رله تخلیه ، تا زمانیکه ورودي Startتحریک نشود ،بار گیري بعدي شروع نخواهد شد.

#### :**Timer on گروه**

براي هر رله یک پارامتر زمانی در نظر گرفته شده که می توان با یک تاخیر زمانی رله را وصل نمود. - تاکید می شود این پارامتر فقط در موقع وصل (روشن شدن) رله تاثیر دارد . - تعداد پارامتر هائی که در این گروه دیده می شود بستگی به تعداد رله ها دارد . - هر واحد برابر 100 میلی ثانیه می باشد .

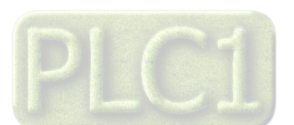

## **فرمول هاي رله زنی:**

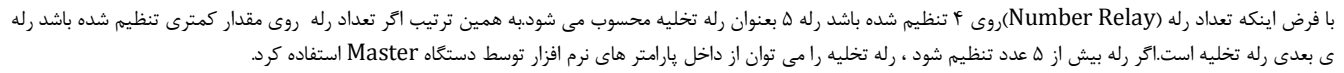

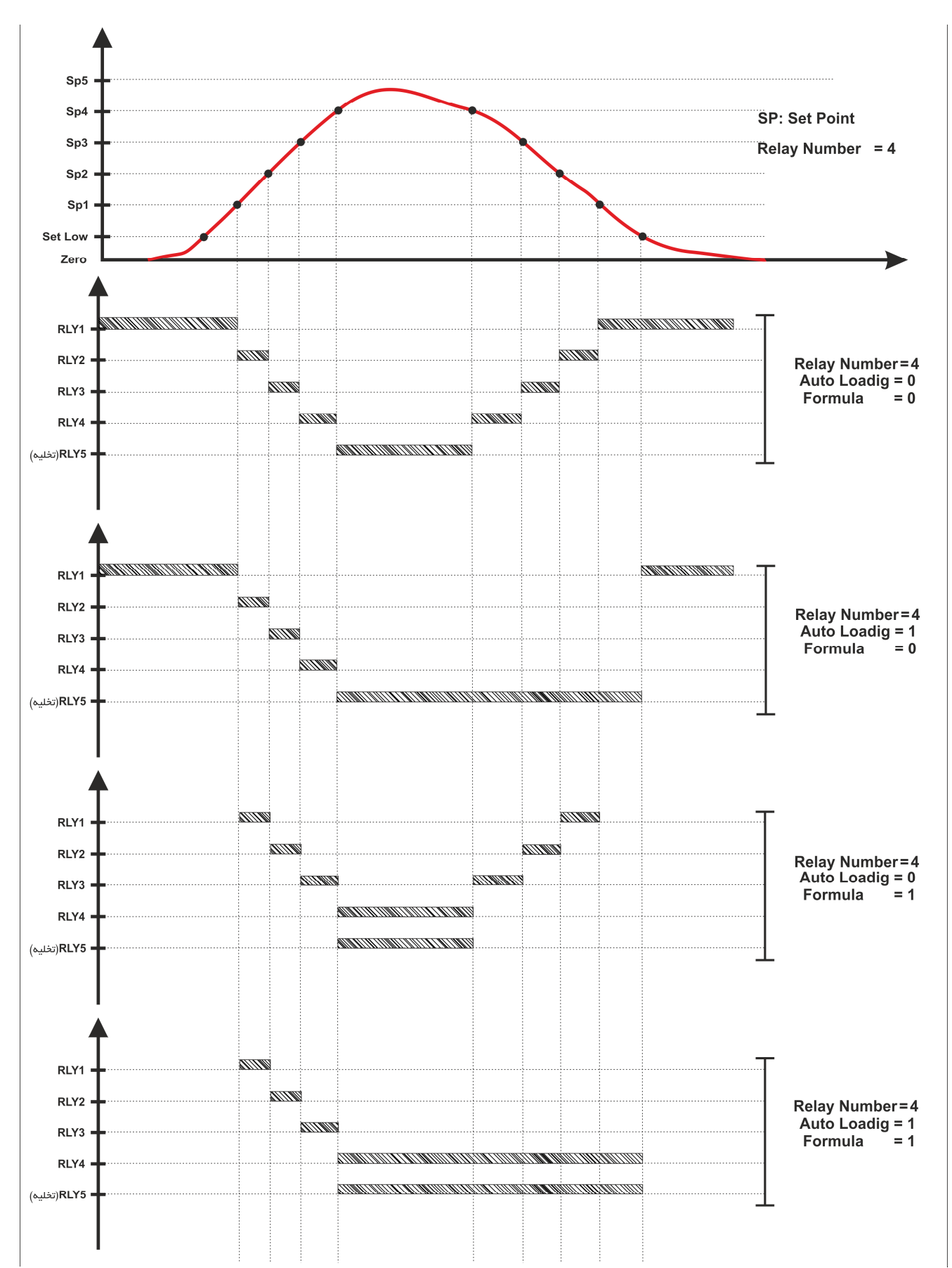

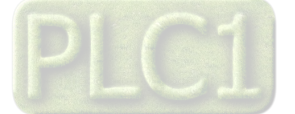

**Ver 1.4 TIKA** Engineering Co. (LTD) **تیــــکا مهندسی شرکت**

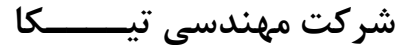

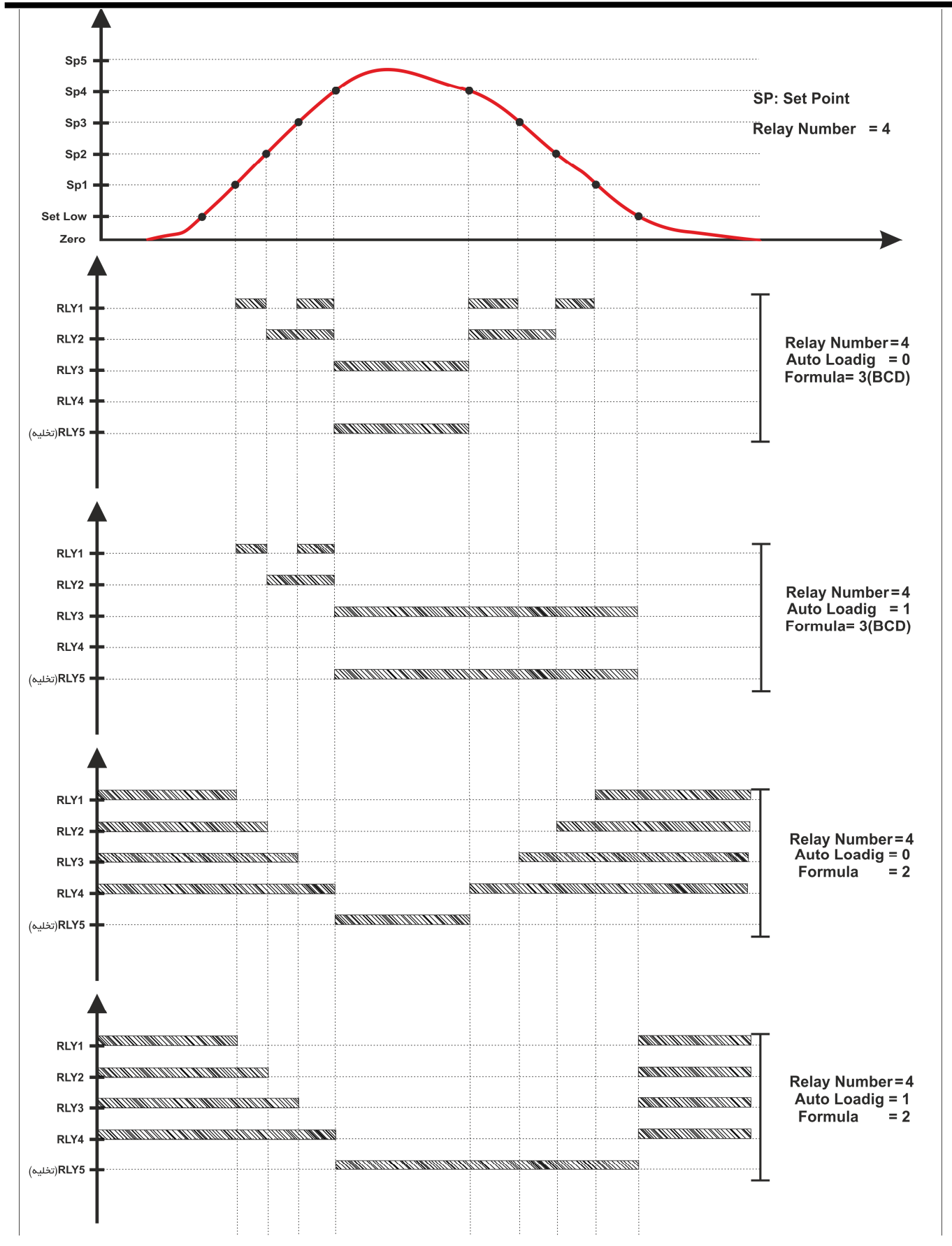

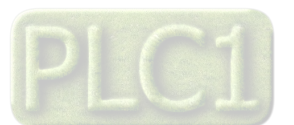

## **خروجی آنالوگ ، مقیاس بندی و کالیبراسیون**

## **تنظیمات:**

براي انجام تنظیمات خروجی آنالوگ ، در سر برگ مربوط به Configuratio قسمت Out Analog وارد شده و طبق توضیحات زیر عمل بفرمایید: در این گروه پارامترهاي خروجی آنالوگ تنظیم می شود . بدین ترتیب که با حد بالای وزن ، بالاترین خروجی انالوگ روی ترمینال و با حد پایین وزن کمترین خروجی آنالوگ روی ترمینال مربوطه خروجی گرفته می شود و مابین این ها با توجه به وزن خوانده شده بصورت خطی می باشد.

- الف High Set : حد بالاي وزن
- ب Low Set : حد پایین وزن
- ج Output Type : نوع خروجی آنالوگ را مشخص می کند.
	- د Up : حد بالا ( ولتاژ یا جریان ) خروجی آنالوگ
- ه Down : حد پائین ( ولتاژ یا جریان ) خروجی آنالوگ \*کد این پارامتر باید با ترمینال هاي استفاده شده از خروجی آنالوگ متناسب باشد . زمانیکه نوع خروجی آنالوگ در حالت ولتاژي قرار داده می شود ، باید از ترمینال 1Voو زمانی که نوع خروجی در حالت جریانی قرار داده می شود ، باید از ترمینال 1Ioاستفاده نمود. \*جهت عملکرد معکوس خروجی آنالوگ باید مقادیر High Set و Low Set به صورت معکوس وارد شوند.

## **کالیبراسون خروجی آنالوگ:**

ولتاژ و بعد جریان آنرا کالیبره کنید.

**اکیدا تاکید می شود این تنظیمات توسط شرکت قبلا انجام شده و نیازي به انجام این تنظیمات نمی باشد. وذکر آن در این قسمت صرفا جهت نیاز احتمالی در صورت بهم خوردن تنظیمات می باشد.** 

**\*لازم به ذکر است که براي انجام کالیبراسیون خروجی آنالوگ ، نیاز به یک ولتمتر و آمپر متر دقیق می باشد.** 

- -

-

- براي انجام کالیبراسون خروجی آنالوگ ،کلید Analog Calibrationرا میزنیم،پنجره اي باز می شود که از شما پسورد میخواهد.در این قسمت پسورد کلمه ي tikaمی باشد با وارد کردنآن و فشردن کلید OKمراحل کالیبراسیون آغاز می شود.

- کالیبراسیون در دو مرحله ولتاژ و جریان می بایست انجام شود،ابتدا

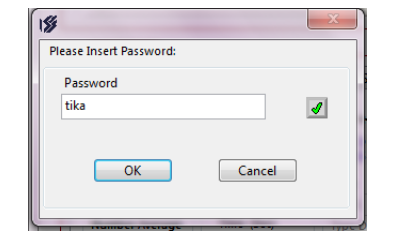

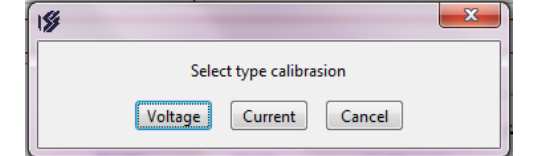

- - در این مرحله با استفاده از یک مولتی متر با دقت مناسب ، ولتاژ نشان داده شده روي ترمینال ولتاژ خروجی آنالوگ را در کادر وارد کنید که عددي حدود 350میلی ولت می بایست باشد. عدد وارد شده باید برحسب ولتاژ وارد شود (مثلا 0.350)

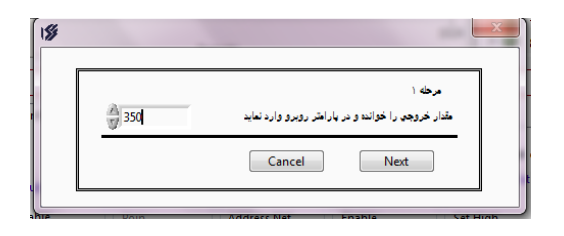

**- -** با زدن دکمه Nextوارد مرحله دوم میشوید که در این قسمت هم مانند مرحله اول ولتاژ روي ترمینال خروجی آنالوگ را اندازه میگیریم و در کادر وارد میکنیم که عددي حدود V10می باشد.

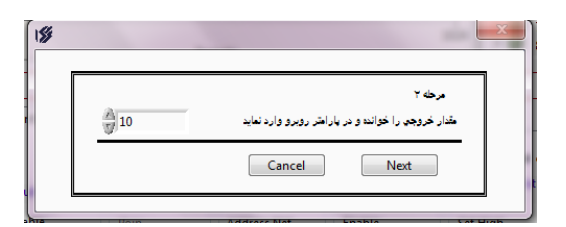

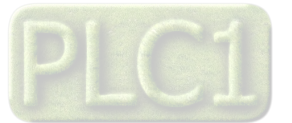

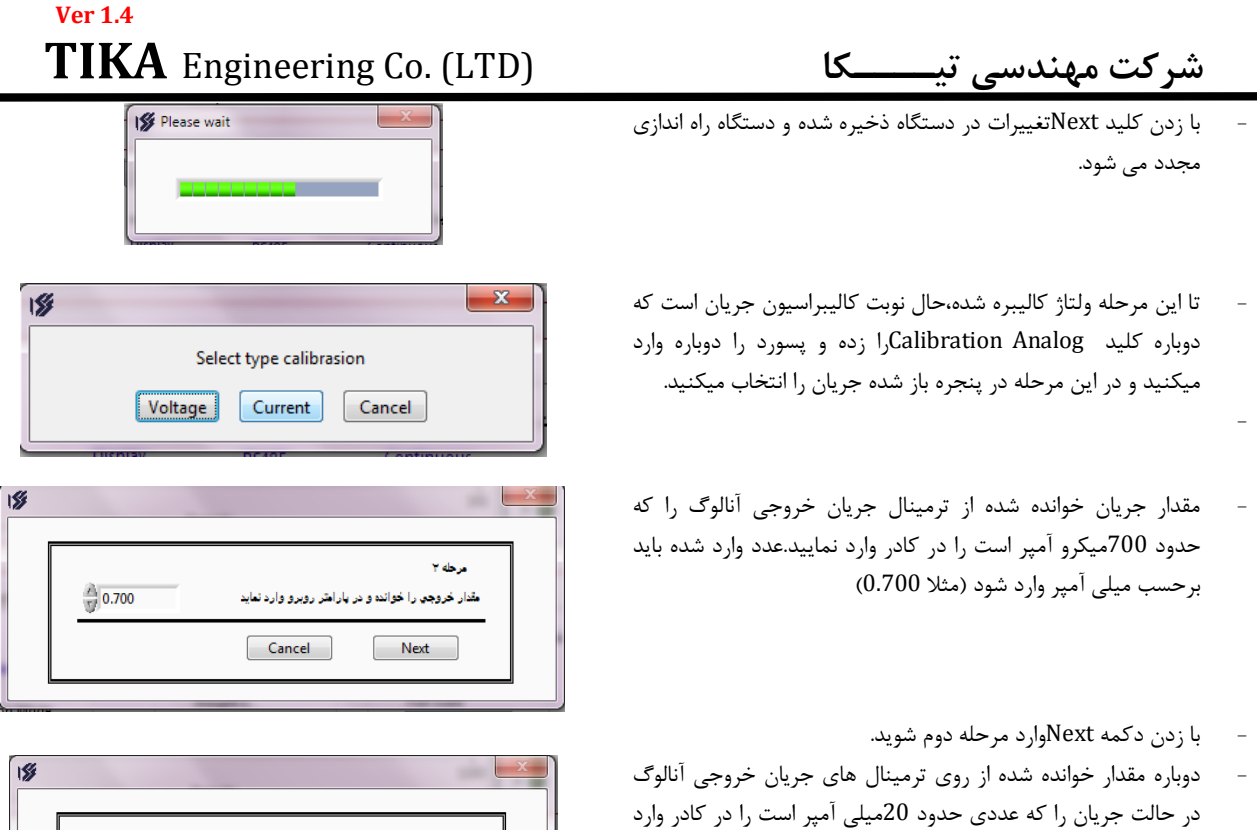

- با زدن کلید Nextمقادیر کالیبراسیون ذخیره شده و دستگاه دوباره راه اندازي میشود.

میکنیم.

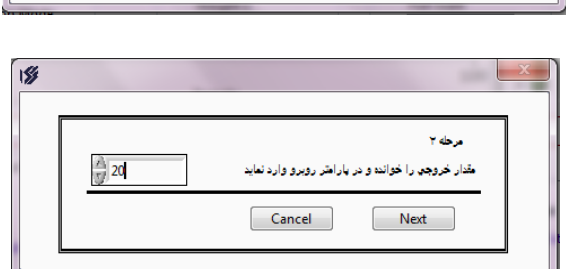

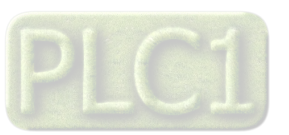

# **پارامتر هاي جدول و ارتباط مودباس**

# **ارتباط با PLC و کنترل دستگاه از طریق نرم افزاري**

 زمانی که بخواهیم دستگاه را با PLC و یا هر دستگاه دیگري ارتباط دهیم باید با برخی از رجیسترها و پارامترهاي داخلی دستگاه آشنا باشیم و همچنین باید مختصري راجع به پروتکل ModBus بدانیم .

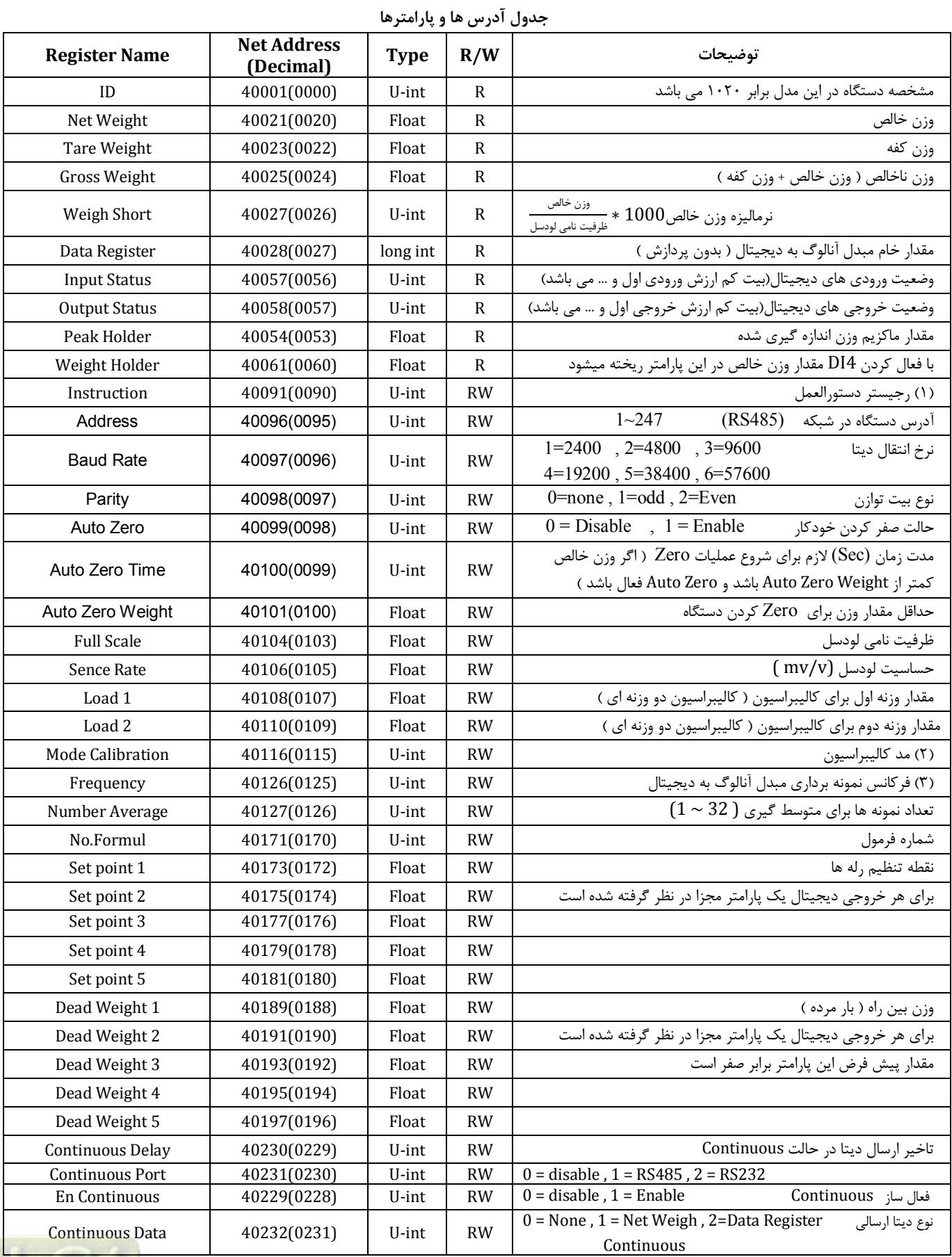

![](_page_29_Picture_6.jpeg)

![](_page_30_Picture_422.jpeg)

![](_page_30_Picture_3.jpeg)

**(1) رجیستر دستورالعمل :** 

![](_page_31_Picture_308.jpeg)

مقدار این رجیستر در حالت عادي 0 می باشد . اما با مقدار دادن به این رجیستر یک دستور انجام می شود و سپس مقدار پارامتر دوباره صفر می شود .

## **(2)مد کالیبراسیون Calibrasion Mode :**

0 : مد کالیبراسیون با دو وزنه

1 : مد کالیبراسیون با مشخصات اسمی

#### **(3)فرکانس نمونه برداري مبدل :**

مقدار این پارامتر میتواند بین 17 ~ 0 باشد و مطابق با جدول زیر است

![](_page_31_Picture_309.jpeg)

![](_page_31_Picture_11.jpeg)

**پیوست** 

## **مختصري راجع به پروتکل Modbus**

 در این پروتکل از یک Bus دو سیمه روي پورت سریال استفاده میشود، در هر Bus یک Master و چندین Slave وجود دارد. روش تبادل اطلاعات بصورت درخواست و پاسخ است که کدهاي درخواست اصلی به شرح زیراست.

![](_page_32_Picture_234.jpeg)

![](_page_32_Picture_235.jpeg)

**مثال:**

 میخواهیم آدرس (0020) 40021 را بصورت Flout و توسط این پروتکل و از طریق PLC بخوانیم، براي این کار فریم زیر را توسط PLC براي دستگاه ارسال میکنیم.

![](_page_32_Figure_9.jpeg)

CRC

Addreee Slave: آدرس دستگاه

Function: کد درخواست که از جدول فوق استفاده شده است.

Starting Address: آدرس شروع محل خواندن که مربوط به آدرس رجیسترهای داخلی دستگاه است، در اینجا آدرس Hex : 0014 Hex 0020 است.

Hi Register of Number: تعداد رجیسترهاي مورد نظرکه در اینجا تعداد 1 پارامتر با فرمت Float یعنی2رجیستر مدنظر است Hex :0002Decimal 0002  $CRC$  : کد خطای CRC :

در حالت پاسخ که دستگاه به PLC پاسخ میدهد Frame زیر به PLC ارسال میشود.

![](_page_32_Figure_16.jpeg)

Count Byte: تعداد بایت هاي دیتاي ارسالی است.

**نکته**: فاصله بین دو بایت نباید از 1.5 کاراکتر بیشتر و فاصله بین دو فریم نباید از 3.5 کاراکتر کمتر شود.

![](_page_32_Picture_19.jpeg)

**فرمت ارسال پیوسته** 

**شرح :** با انتخاب مد ارسال پیوسته،فریم هاي حاوي اطلاعات بصورت پیوسته از طریق پورت سریال ارسال می شود ( داده هاي ارسالی بصورت کدهاي اسکی می باشد )

**هشدار :** اگر پورت 485RS را در مد ارسال پیوسته قرار دهید نباید آنرا به Master دیگري ( با پروتکل ModBus ( وصل نمائید چون امکان سوختن پورت 485RS و همچنین آسیب رسیدن به دستگاه دیگر وجود دارد .

![](_page_33_Figure_5.jpeg)

\* با انتخاب این مد دستگاه از حالت slave خارج شده وفریم هاي اطلاعات بصورت دائم ارسال می شوند.

![](_page_33_Figure_7.jpeg)

**Continues Time** 

فرمت فریم :

![](_page_33_Picture_204.jpeg)

مثال ) ارسال فریم اطلاعات با وزن 3.357697 بصورت زیر انجام می شود .

![](_page_33_Picture_205.jpeg)

بررسی خطاي LRC :

 0x3A + 0x33 + 0x2E + 0x33 + 0x35 + 0x37 + 0x36 + 0x39 + 0x37 + 0x20 = 0x200 : 10 تا 1 بایتهاي مجموع چون بایت کم ارزش مجموع بایتها برابر 0 است پس خطایی در فریم رخ نداده است .

![](_page_33_Picture_15.jpeg)

## **بروزرسانی نرم افزار داخلی دستگاه**

نرم افزار داخلی دستگاه طوري طراحی شده که به راحتی بتوان نرم افزار داخلی آنرا بروزرسانی نمود. که این کار از طریق پورت سریال دستگاه و نرم افزار device to data Transfer انجام میشود. به دلایل مختلفی ممکن است شما بخواهید این بروزرسانی را انجام دهید که چند مورد از آن در زیر ذکر شده است.

- -1 ورژن جدیدتري از نرم افزار که داراي قابلیت هاي بالاتري است ، توسط شرکت ارائه شده باشد.
	- -2 زمانی که نرم افزار داخلی دستگاه داراي باگ و ایراد باشد.
		- -3 فعال کردن برخی از امکانات نرم افزاري دستگاه.

برنامه ي دستگاه را باید از طریق پورت سریال بروزرسانی کنید. براي این کار مراحل زیر را به ترتیب انجام دهید.

- -1 نرم افزار جدیدي که قرار است بر روي دستگاه بروزرسانی شود را در کامپیوتر خود کپی کنید.
	- -2 نرم افزار Setting-TM را نصب کنید. این نرم افزار در DVD همراه دستگاه وجود دارد.
		- -3 پورت سریال دستگاه را توسط مبدل 485RS به کامپیوتر وصل کنید.

-4 از آدرس زیر برنامه device to data Transfer را اجرا کنید. این برنامه ، یکی از برنامه هاي قرار گرفته در زیر مجموعه نرم افزار Setting-TM است. Start\ All programs\TM-Setting\Transfer data to device

![](_page_34_Picture_136.jpeg)

- -5 در صفحه اي که باز می شود، در قسمت program be to File ، آدرس فایل نرم افزاري که قرار است بر روي دستگاه ریخته شود ، را وارد کنید. در قسمت setting Link نیز باید پورت Com اتصال یافته به دستگاه مشخص شود. دقت کنید که هر دو گزینه Flash و Eeprom انتخاب شده باشند.
	- -6 Start را زده و همزمان با آن دستگاه را روشن نمایید. در این حالت برنامه دستگاه شروع به بروزرسانی شدن میشود.
- قبل از بروزرسانی نرم افزار ، از متناسب بودن نرم افزار جدید با دستگاه خود و ورژن سخت افزاري آن اطمینان حاصل کنید چرا که در صورت بروزرسانی اشتباه ، ممکن است دستگاه شما از کار بیافتد.

![](_page_34_Picture_16.jpeg)

**تست دقت اندازه گیري در حالت فیلتر هاي مختلف** 

یک لودسل با ظرفیت kg 100 را به دستگاه وصل کرده و با قرار دادن فرکانس هاي نمونه برداري مختلف ، دقت اندازه گیري دستگاه را تست میکنیم.

![](_page_35_Picture_183.jpeg)

تست فوق در حالتی انجام شده است که 1 = Average Number است.

در موقع اتصال لودسل به دستگاه دقت کنید که سیم شیلد لودسل حتما به ترمینال شیلد دستگاه وصل باشد.

![](_page_35_Picture_7.jpeg)

# **عیب یابی و تعمیرات**

#### **لیست خطا ها**

-1 قطعی ارتباط با نرم افزار -2 نخواندن مقدار وزن -3 تغییرات زیاد وزن -4 تفاوت وزن خوانده شده در ابتداي کارکرد دستگاه با زمانهاي بعدي

## **راهنماي رفع مشکلات احتمالی**

**-1 قطع ارتباط و یا ارتباط ندادن با نرم افزار:** 

-در این حالت ابتدا از اتصال صحیح مبدل و سیم بندي هاي آن مطمئن شده و پس از آن از انتخاب صحیح پورت در نرم افزار مطمئن شده و قدم بعدي چک کردن وضعیت SW-DIPها می باشد که در صورتیکه میخواهید در حالت اتوماتیک به دستگاه متصل شوید ، می بایست همه کلید ها پایین باشد.اگر قبلا به دستگاه آدرس دادید که در EEpromذخیره شده حتما باید همان آدرس در حالت Manualوارد شود و مطلب آخر اینکه اگر آدرس ذخیره شده در Eepromرا بخاطر نمی آورید SW-DIPها را در حالت خاموش(پایین)قرار داده و در حالت Autoدستگاه را خاموش و روشن کنید تا ارتباط اتوماتیک برقرار شود.

**-2نخواندن مقدار وزن:** 

-این مشکل ممکن است در اثر نادرست بستن سیم بندي هاي سنسور لودسل به دستگاه و یا قطع بودن یکی از سیم هاي سنسور به ترمینال دستگاه بروز کند.

## **سوالات متداول**

**سوال 1)** مقدار وزن تغییرات خیلی زیادي دارد. چه کارهائی باید انجام شود ؟

جواب ) دقت دستگاه TD-1020 در شرایط آزمایشگاهی ۱۵۰۰۰ قسمت می باشد . بعنوان مثال اگر یک لودسل 1000kg را به دستگاه وصل نمائید ، دقت دستگاه برابر gr66 می باشد . اگر تغییرات وزن بیش از مقدار تعیین شده بود ، دستگاه خوب عمل نمی کند . براي رفع عیب مانند مراحل زیر عمل نمایید :

ابتدا سیستم توزین را از لحاظ مکانیکی کنترل نمائید تا لرزشها به لودسل منتقل نشود . اگر در محیط ، ویبره و لرزشهاي مکانیکی وجود دارد سعی نمائید که محل اتصال لودسل با لوله هاي توپر انجام شود تا لرزشهاي مکانیکی به لودسل منتقل نشود .

اگر مطمئن شدید که مشکل از مکانیک و کالیبراسیون نبود باید فیلترهاي نرم افزار روي دستگاه تنظیم شود . دو نوع فیلتر نرم افزاري بر روي دستگاه وجود دارد :

1 – فرکانس نمونه برداري

2 – متوسط گیري

- فرکانس نمونه برداري در حالت پیش فرض برابر Hz 15 است اگر مقدار این پارامتر را کمتر انتخاب کنید میزان بازي نیز کمتر می شود

- متوسط گیري : با بالا بردن عدد متوسط گیري دقت دستگاه بهتر می شود . ( بازي مقدار وزن کمتر می شود)

اما باید توجه داشته باشید که این پارامتر باعث کند شدن رله زنی می شود.در حالت کلی سرعت رله زنی در ثانیه برابر است با :

Frequency rrequenc = سرعت رله زنی .<br>Average

**سوال 2)** چگونه میتوان از اتصال صحیح لودسل به دستگاه اطمینان حاصل کرد ؟

-براي اطمینان از اتصال صحیح لودسل می بایست دستگاه را با نرم افزار setting-TM ارتباط داده و در قسمت نمودار وزن و یا مقدار عددي وزن دقت کنید که با تغییر وزنه ي روي لودسل مقدار خوانده شده تغییرات داشته باشد.

**سوال 3)** وزن اندازه گیري شده در لحظه روشن شدن دستگاه نسبت به حالت هاي دیگر متفاوت است در صورتی که بار روي لودسل تغییري نکرده است ؟ جواب ) به دلیل اینکه تغذیه لودسل dc است و با توجه به اینکه در حالت dc یک drift کوچک وجود دارد و این drift را نمی توان حذف کرد بنابراین پس از روشن شدن دستگاه باید حدود 20 دقیقه صبر کنید تا دماي دستگاه به حالت پایدار برسد و پس از آن از دستگاه استفاده کرده و یا آنرا کالیبره کنید.

![](_page_36_Picture_24.jpeg)